#### **IMPLEMENTACION DE UNA RED LAN PARA CONTROL DE ACCESO A LA UNIVERSIDAD SURCOLOMBIANA**

## **DIEGO ALFONSO RIVERA SOTO MARGARITA ROSA FALLA SOLÓRZANO**

**UNIVERSIDAD SURCOLOMBIANA FACULTAD DE INGENIERÍA PROGRAMA DE INGENIERÍA ELECTRÓNICA NEIVA 2011**

#### **IMPLEMENTACION DE UNA RED LAN PARA CONTROL DE ACCESO A LA UNIVERSIDAD SURCOLOMBIANA**

### **DIEGO ALFONSO RIVERA SOTO MARGARITA ROSA FALLA SOLORZANO**

**Trabajo de grado presentado como requisito para**

**optar al Título de Ingeniero Electrónico**

**DIRECTOR CARLOS PEREZ Ingeniero Electrónico Msc.**

**UNIVERSIDAD SURCOLOMBIANA FACULTAD DE INGENIERÍA PROGRAMA DE INGENIERÍA ELECTRÓNICA NEIVA 2011**

**Nota de aceptación:**

**Firma del Presidente del jurado**

**Firma del jurado**

<u> 1989 - Johann Barbara, martxa amerikan personal (h. 1989).</u> the control of the control of the control of the control of the control of

**Firma del jurado**

**Neiva, 28 de Noviembre de 2011**

## **AGRADECIMIENTOS**

A mi familia.

**Margarita Falla.**

A mi familia.

**Diego Rivera.**

## **CONTENIDO**

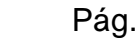

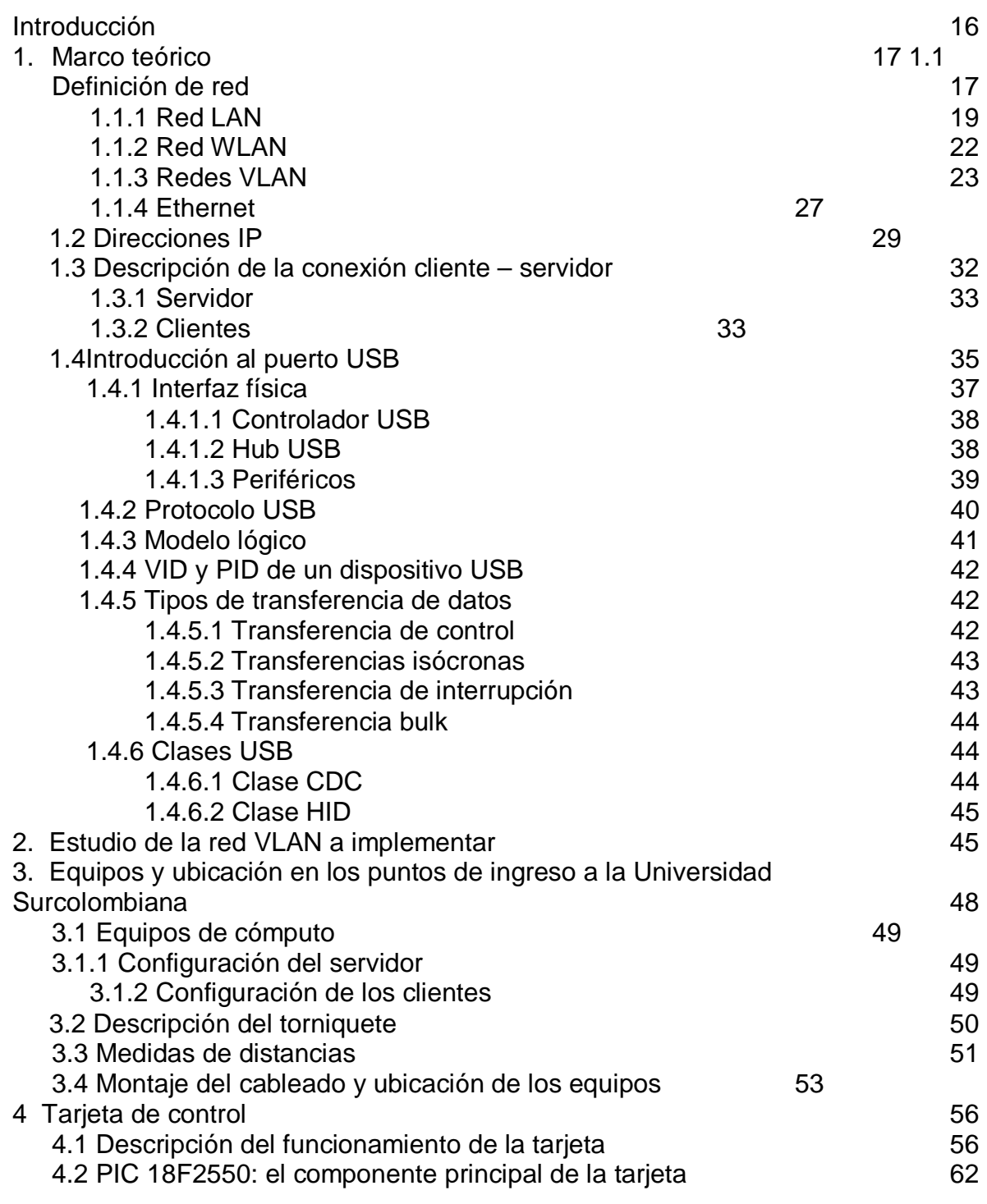

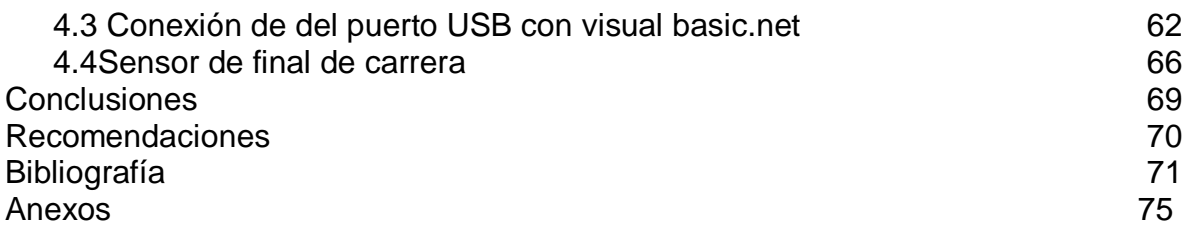

## **LISTA DE FIGURAS**

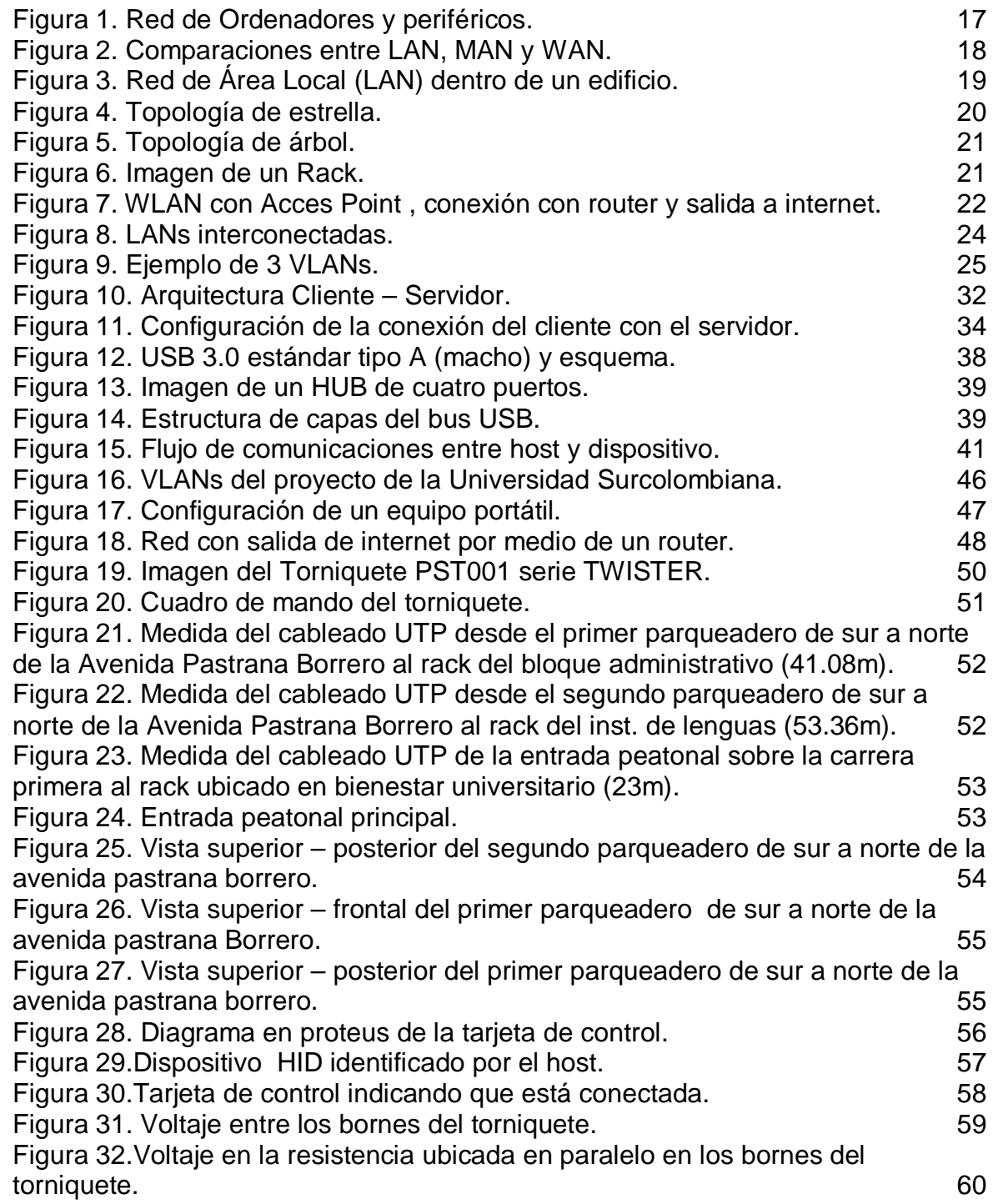

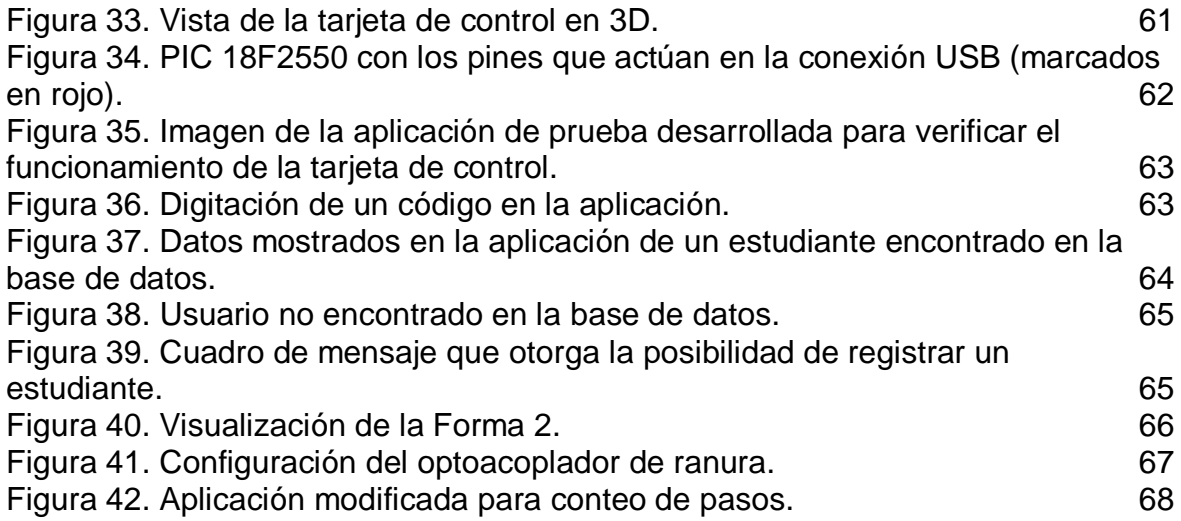

# **LISTA DE TABLAS**

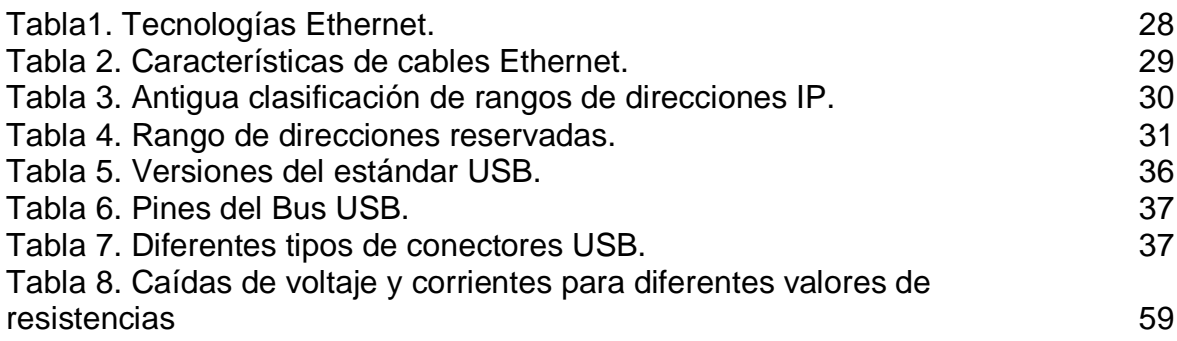

## **LISTA DE ANEXOS**

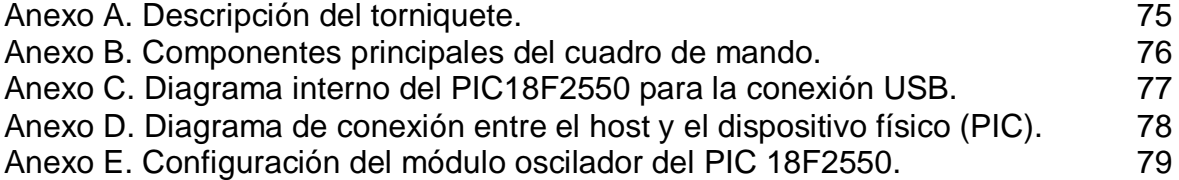

#### **GLOSARIO**

Bornes: Terminales de conexión eléctrica de un equipo.

Broadcast: Un broadcast es un mensaje desde un host hacia todos los otros hosts en la red, para obtener información. Comúnmente, un host inicia un broadcast cuando se requiere información sobre otro host desconocido. Los broadcasts son una herramienta necesaria y útil en los protocolos para permitir la comunicación de datos en redes.

CCS: Software basado en lenguaje C para programar firmware para microcontroladores.

Concentrador: Dispositivo central que gestiona las transferencias de datos entre dos o más dispositivos de red. Un concentrador puede ser un hub, switch o un router dependiendo de su aplicación.

Conexión troncal: Conexión que permite la salida de varias líneas por medio de un solo canal hacia otras redes.

Dominio de Red: Nombre con el cual se identifica fácilmente en un servidor en una conexión de red.

Endpoint: Parte de Hardware de un dispositivo periférico que establece la comunicación entre este y el host por medio de tuberias lógicas llamadas PIPES; los Endpoint son un tipo de buffer pero tienen una característica importante, y es que son unidireccionales.

Forma: Interfaz en la cual se pueden trabajar con objetos en el lenguaje VisualBasic.net

Firmware: Programa grabado en el PIC que lo hace actuar de acuerdo a nuestros requerimientos.

Gateway: Interfaz de router en una red que sirve como una salida desde esa red.

IP: Protocolo de Internet de capa 3 del modelo OSI que consiste en una dirección IP que identifica a cualquier dispositivo en una red y que permite realizar transferencia de paquetes de datos.

LAN: Red de área local que permite comunicar diferentes dispositivos o estaciones de trabajo dentro de un sector no muy amplio, como por ejemplo una oficina.

Latencia: Suma de retardos de propagación y transmisión de datos en una red.

MAN: Red de área metropolitana que amplía la cobertura de un espacio de unos cientos de metros a un gran sector de varios kilómetros, como por ejemplo, dos puntos distantes en una misma ciudad.

Mascara de subred: Dirección binaria segmentada en 4 bytes que indican que parte de la dirección IP pertenece a la red y qué parte al host.

Modelo OSI: Representación en capas lógicas del modelo de networking.

NAT: Traducción de dirección de red. Permite que un dispositivo con IP privada tenga la posibilidad de salir hacia internet convirtiendo está en una IP pública. Cualquier Router ADSL o WIFI incluye este modo de operación.

Networking: Proceso que incluye la interconexión de dispositivos de red y la comunicación entre estos, dentro de una misma red o en diferentes.

Pipe: Tubería lógica que conecta un Endpoint del hardware de un dispositivo periférico USB con el buffer de un host. Las pipes son bidireccionales.

Puerta de enlace predeterminada: Dirección binaria de 4 bytes que permite a un dispositivo salir de su red y comunicarse con otros dispositivos de otras redes.

Puerto: Interfaz que comunica a aplicaciones o host a través de una red.

Rack: Contenedor de equipos tecnológicos, informáticos o electrónicos.

Router: Dispositivo de capa 3 del modelo OSI que gestiona la salida y entrada de paquetes de una red y la ruta conveniente que deben tomar para llegar a su destino.

Ruta default: Una ruta default de un router es también conocida como gateway de último recurso.

Servidor DNS: Servidor que convierte la dirección IP de binario a dominio de red.

Switch: Conmutador que permite el control de diferentes dispositivos desde un solo ordenador.

Torniquete: Dispositivo electromecánico que permite o deniega el paso de personas.

Torno: Torniquete.

USB: (Universal Serial Bus) Estándar de Bus serial que permite comunicaciones a mayor velocidad que de lo se alcanzaba con conexiones seriales o paralelas.

Visual Basic.net: Software de programación con interfaz gráfica basado en el lenguaje BASIC.

VLAN: Red de área local lógica, en donde todos los dispositivos conectados físicamente pueden estar o no conectados lógicamente; si lo están hay transferencia de datos, de lo contrario no.

WAN: Red de área amplia que comunica estaciones o dispositivos entre ciudades, países o continentes. El ejemplo más sencillo de una WAN es internet.

WLAN: Red de área local donde su principal característica es que no utiliza medio físico de comunicación sino uno inalámbrico.

#### **RESUMEN**

Complementando el proyecto de Control de Acceso a la Universidad Surcolombiana de Neiva-Huila, este proyecto de grado se centra en el hardware, es decir, la implementación de una red VLAN para comunicar diferentes equipos de cómputo con el fin de controlar el ingreso o salida del establecimiento, además se enfoca también en el control y ubicación de torniquetes que son los responsables de permitir o denegar el paso de personas.

La VLAN fue asignada por la Universidad para tener una red exclusiva para el proyecto total, de esta manera se garantiza la seguridad de la información evitando que esta sea expuesta, además de evitar un esfuerzo e inversión mayores en construcción de nuevos caminos para el cableado de red. Cuando se habla de VLAN, se tiene en cuenta que es una nueva red virtual sobre una física ya existente, sin embargo para comunicar los diferentes puntos de acceso en la red de árbol fue necesaria la extensión del cableado en tubería suspendida de corta distancia, que no sería así, si se hubiera realizado una nueva y completa red física aparte.

Se plantea un estudio de ubicación de torniquetes en los diferentes puntos de ingreso a la universidad, para establecer de una manera óptima el espacio necesario para el montaje adecuado de estos.

Para que los torniquetes se activen cuando un usuario desea entrar o salir de la Universidad Surcolombiana, se diseñó una tarjeta de control como puente entre los tornos y los terminales, utilizando una conexión hacia el torniquete de acuerdo a su estructura y opciones de manejo, y hacia el terminal por medio del puerto USB. De esta manera, el software puede controlar la activación o bloqueo del torno.

Estos temas se presentarán con más detalle a lo largo del trabajo presente, que es tan solo una tercera parte del mega proyecto total realizado por seis estudiantes de Ingeniería Electrónica de semestres finales de la Universidad Surcolombiana de Neiva, Huila.

#### **ABSTRACT**

Complementing the Access Control Project at the Surcolombiana University of Neiva-Huila, this degree project focuses on the hardware, that is, the implementation of a VLAN network to connect different computer equipment in order to control the entry or exit to the establishment, in addition also focuses on control and location of turnstiles, responsible for allowing or denying the passage of people.

The VLAN was assigned by the University to have an exclusive network for the entire project,to ensuring the security of information prevents this from being exposed, besides to avoid a major effort and investment in new road construction for wiring network. While talking about a VLAN we referring to a virtual network on an existing physical, however, to communicate the different access points in the tree network was necessary to extend the wiring with short-distance pipe suspended, not would look like if a whole new separate physical network had made.

It's proposed a study of location of turnstiles at the different entry points to the university to establish in an optimal way the space needed for the installation of these.

For the turnstiles are activated when a user wants to enter or leave theSurcolombiana University, wasdesigned a control board as a bridge between the winches and terminals, using a connection to the turnstile according to its structure and management options, and to the terminal via the USB port. Thus, the software (developed by other colleagues who are also part of this project) can control the activation or blockade of the lathe.

These issues will be presented in more details throughout the present work, which is only a third of the total huge project developed by six students last semester of Electronic Engineering at the Surcolombiana University of Neiva, Huila.

#### **INTRODUCCION**

Últimamente las diferentes organizaciones, establecimientos y empresas en general, han sentido la necesidad de controlar el acceso hacia sus recintos como método para lograr una mayor organización y seguridad en el ingreso de personal tanto autorizado como no autorizado. Por esta razón, ahora no resulta extraño observar en Universidades, sistemas de transporte público, museos, parques de diversiones, entre otros, este tipo de sistemas que han sido de gran ayuda para hacer que los servicios que brindan estos diferentes lugares se ofrezcan de manera organizada

. La Universidad Surcolombiana de Neiva ha querido avanzar en materia de control de acceso al implementar este tipo de sistemas en su alma matter, y así aprovechar todos esos privilegios que se otorgan para el control de estudiantes, docentes, empleados y visitantes que quieran ingresar al establecimiento. Este proyecto de Control de acceso está dividido en tres partes, que son Biometría, software para manejo de base de datos y RFID, y por último, hardware, Red y montaje de torniquetes; este trabajo hará énfasis en esta última parte; las otras dos fueron desarrolladas por otros compañeros que también integran este proyecto, y son tocadas grosso modo.

La Red y su estructura, con la cual comunicaremos todo el sistema será parte fundamental para que todo el proyecto funcione correctamente, ubicación y control de los torniquetes que son los dispositivos finales que bloquean o permiten el paso de una persona, son los temas que trataremos en este trabajo.

### **1. MARCO TEORICO**

#### **1.1 DEFINICION DE RED**

Cuando se habla de red, de manera general, serefiere al conjunto de entidades (objetos, personas, etc.) que interactúan entre sí, que pueden tener un propósito específico por el cual se desarrolla, o simplemente estar conectados para un intercambio de servicios o información. Ejemplos de redes hay muchos, tales como, red eléctrica, red social, red informática, red financiera, etc. Por obvias razones, el desarrollo de este trabajo se centrará en el tema de red informática.

Una red informática se caracteriza por establecer una conexión entre diferentes dispositivos tecnológicos, tales como computadores, impresoras, fax, teléfonos Ip, etc. En adelante cuando se use el término red haremos referencia a una red informática. Para la implementación del proyecto, es necesario únicamente tener conectados ordenadores que serán usados para el intercambio de información entre un servidor (que posee una base de datos) y varios clientes. En la figura 1, se puede observar una red conformada por algunos de los dispositivos nombrados anteriormente.

Figura1. Red de Ordenadores y periféricos<sup>1</sup>

 $\overline{a}$ 

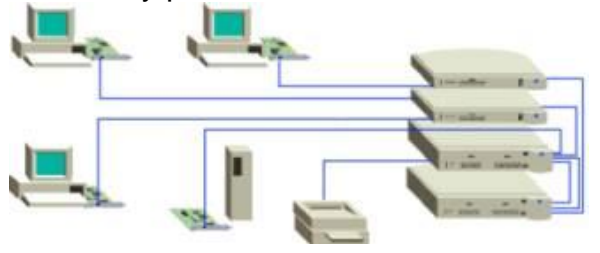

Las conexiones entre dispositivos además de intercambiar información entre aplicaciones, que son programadas para que actúen automáticamente, también sirven para comunicar a muchos usuarios de manera rápida, fácil y efectiva; este es el principal objetivo con el cual millones de usuarios en el mundo entero utilizan las redes. En muchas compañías, es necesario tener comunicados a empleados de diferentes sectores para que estén informados de todo lo que acontece en la misma, además de compartir recursos y archivos importantes. Incluso, desde los hogares se conectan con la mayor red mundial, internet, ya sea para realizar investigaciones, chatear con amigos o familiares, estar actualizados sobre las noticias más importantes del mundo, jugar en línea, etc.

**<sup>1</sup>**Redes. [En línea]. [citado el 9 julio 2011]. <Disponible en http://www.angelfire.com/alt/arashi/>

En resumen, una red es un Conjunto de operaciones centralizadas o distribuidas, con el fin de compartir recursos "hardware y software".<sup>2</sup>

El medio de transporte de los datos en una red puede ser físico o no físico, es decir, puede ser cableado o inalámbrico, la decisión de utilizar uno u otro depende de algunos factores como por ejemplo el espacio geográfico. Así mismo, hay diferentes tipos de redes de acuerdo al lugar en donde se requieren, como son las LAN (Local Area Network), MAN (MetropolitanArea Network), y WAN (Wide Area Network) dentro de las más destacadas.La figura 2 muestra la comparación entre estos tres tipos redes mencionadas.

Figura 2. Comparaciones entre LAN, MAN y WAN  $3$ 

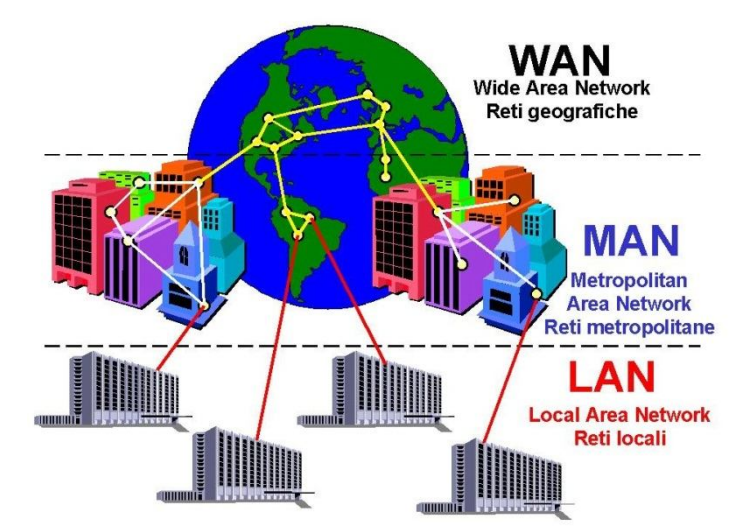

Una LAN, es una red para espacios pequeños o limitados, que conecta dispositivos que generalmente hacen parte de una misma organización.

Una MAN, es una red de área metropolitana, que llega a cubrir una ciudad o un municipio. También es utilizada por corporaciones que tienen diferentes sedes en distintos puntos de la misma ciudad.

Una WAN, es una red de área amplia, que comunica diversos lugares geográficos muy apartados, tales como países o continentes. Estas redes también interconectan redes LAN por medio de dispositivos de enrutamiento llamados routers, que se encargan de encontrar diferentes caminos para el tránsito de datos que son enviados de una red a otra.

3 TOMALA, Javier. redeslan, man, wan. [En línea]. Junio 2011. [citado el 7 Octubre 2011].<Disponible en http://javiertomala.blogspot.com/2011/06/redes-lan-man-wan.html>

 $\overline{\phantom{a}}$ <sup>2</sup>AGUILAR S., Fabiola. Tipos de redes. [En línea]. [citado el 7 Octubre 2011]<Disponible en http://www.monografias.com/trabajos14/tipos-redes/tipos-redes.shtml>

Existen otros tipos de redes talescomo las VLAN (Virtual Local Area Network), que básicamente son LANs en donde los dispositivos se conectan de forma lógica y no física, y las WLAN o LAN inalámbricas. Más adelante se hablarán de ambas de manera más detallada.

### **1.1.1 Red LAN**

 $\overline{\phantom{a}}$ 

Como se expresó anteriormente, una LAN es una red de área local (Local Area Network) que consiste en la conexión de dispositivos en un espacio pequeño o área de corta distancia (decenas de metros) delimitadas únicamente por la distancia de propagación del medio de transmisión [coaxial (hasta 500 metros), par trenzado (hasta 90 metros) o fibra óptica (decenas de metros), espectro disperso o infrarrojo (decenas de metros)]. <sup>4</sup> Su aplicación principal se encuentra en la interconexión de ordenadores o estaciones de trabajo en una empresa para el constante movimiento de archivos y/o datos dentro del mismo establecimiento. La velocidad de las LAN está entre 1Mbps (para Ethernet) y 10Gbps (para Gigabit Ethernet). En la figura 3 se muestra una estructura de LAN sencilla.

Figura3. Red de Área Local (LAN) dentro de un edificio.<sup>5</sup>

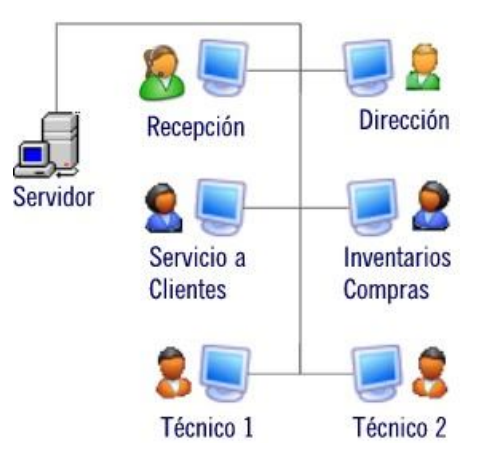

A su vez, las LAN tienen diferentes maneras de implementación, llamadas Topologías de red. La Topología de red hace referencia a la forma en la que se encuentran estructuradas las conexionesde una red LAN en el lugar donde se ha implementado, dependiendo de la distancia y la forma de comunicación entre los dispositivos. Existen diferentes topologías de red, entre las cuales encontramos

<sup>&</sup>lt;sup>4</sup>MARTINEZ, Evelio. Redes LAN, CAN, MAN y WAN. [En línea]. Julio 2007. [citado el 7 Octubre 2011].<Disponible en http://www.eveliux.com/mx/redes-lan-can-man-y-wan.php>

<sup>5</sup>DAYIS, Valery. RED LAN. [En línea]. Enero 2011. [citado el 7 Octubre 2011]. <Disponible en http://lasdivisdivis.blogspot.com/2011/01/red-lan.html>

malla, árbol, anillo, bus y estrella. Las dos topologías en las que se va a enfatizarson las de estrella y de árbol, debido a que la segunda depende de la primera, respectivamente, además es la que se encuentra implementada en la UniversidadSurcolombiana y en la cual se conectarán los ordenadores que harán parte de la red del proyecto.

La topología de estrella es la interconexión de estacionesde trabajo a través de un concentrador central; para que un dispositivo quiera comunicarse con otro, primero se accede al concentrador central, el cual retransmite los datos que luego son enviados a su respectivo destino. En la red del proyecto este concentrador será un switch ubicado en la oficina de redes de la Universidad Surcolombiana, que habilita la VLAN con la cual se va a trabajar; pero si el objetivo solo es realizar conexiones y no usar funciones adicionales, también sirven para este propósito los hub o los routers. En la figura 4 se observa una topología de estrella.

Figura 4. Topología de estrella<sup>6</sup>

 $\overline{a}$ 

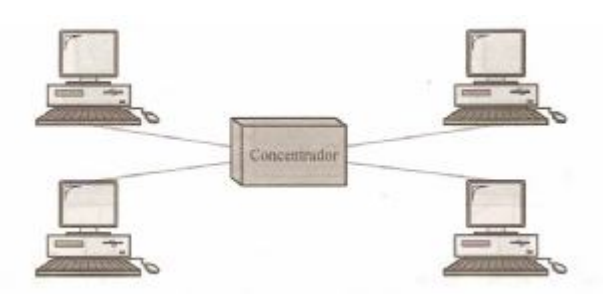

Una importante ventaja de utilizar esta topología, es que si alguna estación o terminal falla, el resto de la red no se ve afectada y la transmisión de datos puede continuar normalmente en los dispositivos que no se han visto afectados.

La topología de árbol es una variante de la topología de estrella, donde ambas cuentan con un concentrador central que retransmite los datos (repetidor) y losenvía a su destino, es decir, es un concentrador activo. La diferencia se encuentra en que no todos los dispositivos se conectan al concentrador central, sino que lo hacen a uno secundario que a su vez se conecta al primero.

<sup>6</sup>VERGARA, Kervin. Topología de red: malla, estrella, árbol, bus y anillo. [En línea]. Mayo 2007. [citado el 8 octubre 2011].<Disponible en http://www.bloginformatico.com/topologia-de-red.php>

#### Figura 5. Topología de árbol.<sup>7</sup>

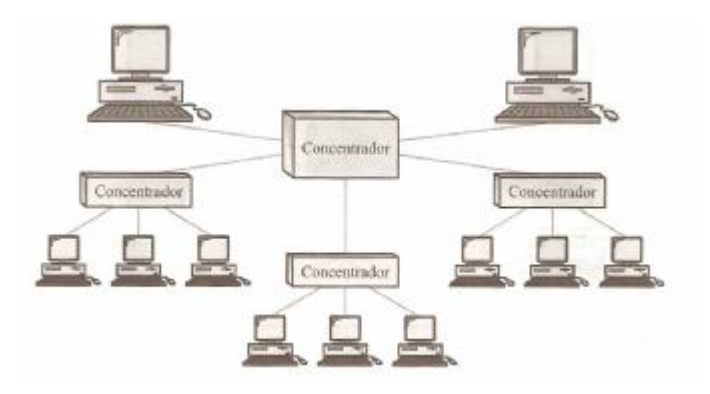

Se puede observar en la figura 5, que hay 5 nodos de los cuales 3 son concentradores secundarios; estos pueden ser activos o pasivos. Se dice que un concentrador es pasivo si únicamente proporciona una conexión física entre los dispositivos conectados a él.

Esta última topología es la utilizada en la universidad para conectar las diferentes dependencias de la misma. Por lo tanto, se conectaran a varios concentradores secundarioscontenidos en racks. Un rack, no es más que un gabinete o contenedor de equipos electrónicos, informáticos o de comunicación.

Figura 6. Imagen de un Rack  $8$ 

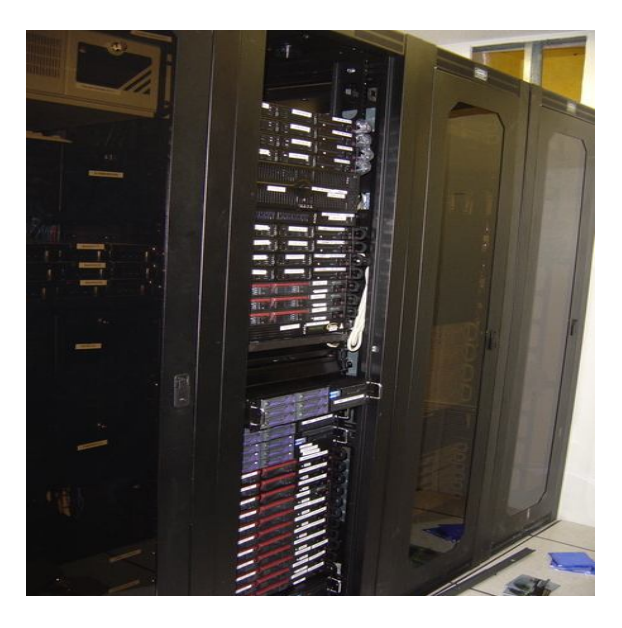

 $\overline{\phantom{a}}$ <sup>7</sup>VERGARA, Kervin. Topología de red: malla, estrella, árbol, bus y anillo. [En línea]. Mayo 2007. [citado el 8 octubre 2011].<Disponible en http://www.bloginformatico.com/topologia-de-red.php> <sup>8</sup>WIKIPEDIA, La Enciclopedia libre. Rack. [En línea]. Octubre 2011. [citado el 8 octubre 2011]. <Disponible en http://es.wikipedia.org/wiki/Rack>

En la figura 6 se puede ver como un rack es utilizado para su función principal que es la ubicación organizadade equipos tecnológicos.

#### **1.1.2 Redes WLAN**

 $\overline{a}$ 

WLAN (Wireless Local Area Network), es un tipo de Red LAN en donde los dispositivos de la misma se conectan de forma inalámbrica como se muestra en la figura 7, es decir, sin medio físico alguno, sino por ondas de radio que viajan por el medio ambiente dentro de un rango cercano a los 100 metros como cobertura máxima aproximada. Las WLAN utilizan el estándar IEEE 802.11 y ofrecen velocidades de hasta 54 Mbps. 9

El elemento más importante en este tipo de red es el Acces Point o Punto de Acceso (AP o WAP, Wireless AP). Es este quien permite que exista comunicación entre dispositivos comunicados de forma alámbrica e inalámbrica. Es un concentrador central que hace de transmisor y receptor de las señales de radio en una red inalámbrica.

Figura 7. WLAN con Acces Point , conexión con router y salida a internet. <sup>10</sup>

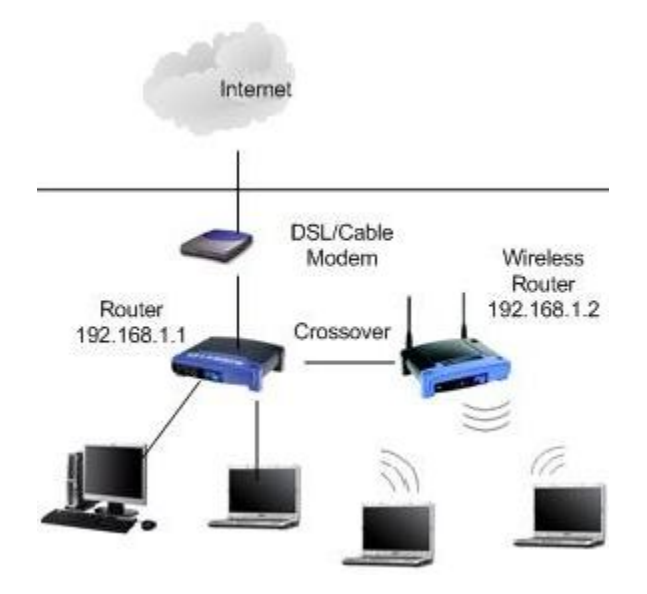

 $^9$ JEFF. WLAN LAN inalámbrica. [En línea]. Octubre 2008. [citado el 9 octubre 2011]. <Disponible en http://es.kioskea.net/contents/wireless/wlan.php3>

<sup>&</sup>lt;sup>10</sup>GOGA, Arturo. Como Conectar 2 Routers en la misma Red (y utilizar uno como acces point). [En línea]. Febrero 2008. [citado el 9 octubre 2011]. <Disponible en http://www.arturogoga.com/2008/02/18/como-conectar-2-routers-en-la-misma-red-y-utilizar-unocomo-access-point/>

En resumen, algunas ventajas de una WLAN son:

- Movilidad: Los usuarios se pueden trasladar con su equipo en el rango de cobertura de la WLAN sin perder conexión.
- Fácil implementación: Implementar una WLAN no es difícil, solo basta con configurar los equipos con los que se pretende trabajar, AP, Router, computadores, etc.
- Sin cableado: en muchas empresas se hace necesario la implementación de una red de comunicaciones pero se pone como condición no dañar la infraestructura física de la misma.

Y las desventajas son:

- Fallo de conexión: La conexión a una WLAN puede fallar si nos salimos del rango de cobertura.
- Baja velocidad de transferencia de datos: las LAN pueden alcanzar velocidades de hasta 100Mbps, mientras que las WLAN pueden llegar apenas a 54Mbps.
- Facilidad de hackeo: A pesar de tener protegida la red inalámbrica con contraseña, existe la posibilidad de que esta pueda ser hackeada.

En un principio se pensó utilizar este tipo de red en nuestro proyecto, pero después de analizar algunas variables como la seguridad de los datos, se desistió de su posible uso. Las redes WLAN son más propensas a ser vulneradas que una red que utilice un medio físico de transmisión, aunque proporcionan una buena opción deimplementación en donde se requiere una gran cantidad de cable o en sitios donde este no puede llegar. Este no es el caso de la Universidad Surcolombiana, debido a que ya se cuenta con una red establecida, de la cual, por medio de un switch, se asignará la VLAN requerida para el proyecto de control de acceso. A continuación se explica con más detalle el concepto de VLAN.

#### **1.1.3 Redes VLAN**

Como se mencionó anteriormente, una VLAN (Virtual LAN) es una red LAN conectada de manera lógica y no física. El dispositivo principal en una VLAN es un Switch o conmutador, que es el encargado de establecer el número de estas subredes y qué dispositivos pertenecen a cada una de las mismas. Una red o subred también es nombrada como un dominio de broadcast; cuando un dispositivo quiere comunicarse con otro, el primero envía los datos que quiere transmitir a todos los elementos conectados a la red, es decir, todos en la red escuchan el mensaje, pero solo es procesado por el destinatario a quien va dirigido. Esto es conocido como dominio de broadcast. Cuando se usa una VLAN, se obtiene una mejor confidencialidad de la información manejada en la misma, así como un buen aprovechamiento del ancho de banda.

Figura 8. LANs interconectadas<sup>11</sup>

 $\overline{a}$ 

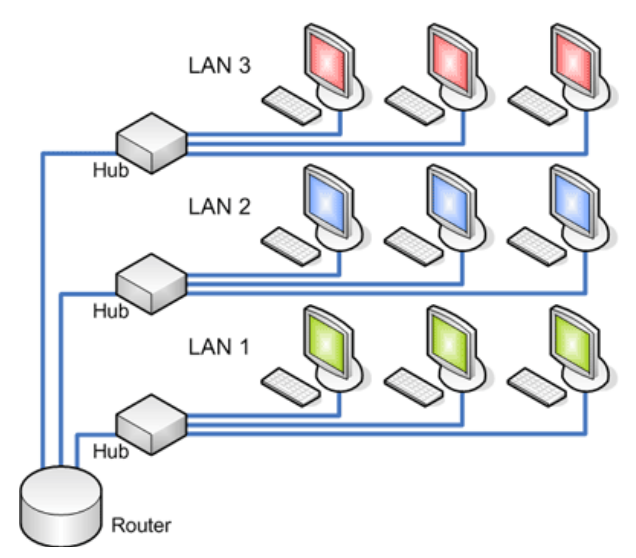

Por ejemplo, si en una red existen 10 computadores, pero queremos que solo 3 de ellos (A, B y C) compartan recursos sin que los otros 7 se den cuenta de qué información es manejada entre estos, se hace necesaria la implementación de una VLAN, que separa en un dominio de broadcast diferente estos tres ordenadores; es decir, si A envía un mensaje broadcast, este es solo es escuchado por B y C y no por los demás.

En la figura 8 se muestra LANs interconectadas, en donde cada concentrador (en este caso un hub) tiene todos sus dispositivos interconectados y cada uno es el nodo donde se inicia una red diferente, para tener un total de 3. En contraste, en la figura 9 se puede observar un ejemplo de 3 VLANs en donde los 9 ordenadores se encuentran conectados al mismo concentrador (en este caso un switch) pero no por esto todos están interconectados físicamente, sino que se encuentran separados en grupos de tres por cada VLAN. La forma de realizar esta segmentación se realiza configurando el switch por medio de software.

<sup>&</sup>lt;sup>11</sup>Textos Científicos. Redes Virtuales VLANs. [En línea]. Noviembre 2006. [citado el 9 octubre 2011].<Disponible en http://www.textoscientificos.com/redes/redes-virtuales>

## Figura 9. Ejemplo de 3 VLANs<sup>12</sup>

 $\overline{a}$ 

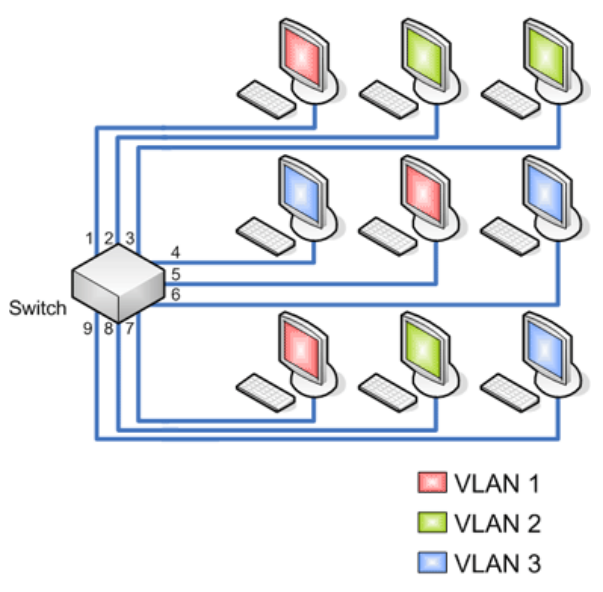

Para que exista comunicación entre dos o más VLANs, es necesario el uso de una conexión troncal hacia un router que es el que gestiona la conexión entre las mismas, ya que con sólo switch no es suficiente para realizar esta acción.

Existen diferentes clases de VLANs, entre las cuales encontramos las siguientes:

- **VLAN de Datos:** Es aquella VLAN que está configurada únicamente para enviar datos provenientes de un usuario, por tal razón, también es conocida como VLAN de usuario.
- **VLAN Predeterminada:** Existe una VLAN a la cual todos los puertos se asignan en el momento de ser iniciado el switch y es la VLAN Predeterminada.
- **VLAN Nativa:** VLAN asignada para puertos troncales 802.1Q. Son importantes para la comunicación entre dispositivos de diferentes VLAN.
- **VLAN de Administración:** Cualquier VLAN que el administrador asigna para acceder a las funciones de administración del switch.

El switch o conmutador cumple el papel más importante en este tipo de red, y los modos en sus puertos también establecen otra clasificación de VLANs, como son las VLAN estática, VLAN dinámica y VLAN de voz.

<sup>&</sup>lt;sup>12</sup>Textos Científicos. Redes Virtuales VLANs. [En línea]. Noviembre 2006. [citado el 9 octubre 2011].<Disponible en http://www.textoscientificos.com/redes/redes-virtuales>

- **VLAN Estática:** En este tipo de VLAN los puertos del switch son asignados manualmente a la misma.
- **VLAN Dinámica:** La membresía de una VLAN de puerto dinámico se configura utilizando un servidor especial denominado Servidor de Política de Membresía de VLAN (VMPS).<sup>13</sup>
- **VLAN de Voz:** Se configura el puerto del switch para que se puedan enviar al mismo tiempo voz y datos.

Y otras no menos importantes:

- **VLAN por Puerto:**En el switch, a cada puerto se le puede asignar una VLAN específica.
- **VLAN por dirección MAC:**Los dispositivos son agrupados en una VLAN de acuerdo a su dirección MAC.
- **VLAN por protocolo:**Se asigna un protocolo a una determinada VLAN, y estas solo van a recibir paquetes de datos que lleguen con ese protocolo asignado.
- **VLAN por direcciones IP:**Se hace un mapeo de direcciones IP para saber cuáles están autorizadas para entrar en la VLAN.
- **VLAN por DHCP:**Últimamente se ha venido usando con frecuencia. Cuando la computadora es encendida el DHCP consulta al servidor para que tome una dirección IP y con esto asignarle una determinada VLAN.
- **ELAN o redes emuladas:**Una VLAN es emulada en una red ATM (Modo de Transferencia Asíncrona).

Para sintetizar, las ventajas de una VLAN son:

 $\overline{a}$ 

- Aprovechamiento del ancho de banda: Agregando subredes lógicas tenemos la posibilidad de conectar muchos más dispositivos de los que se podrían si se agregaran directamente a cada switch.
- Reducción de costos: únicamente necesitamos conectarnos a una red ya creada en la cual luego entraremos a hacer parte de una subred lógica (VLAN) configurada por el switch central.
- Seguridad: Los dispositivos de una VLAN son independiente de los de otras redes; a pesar de estar conectados físicamente al mismo switch, si se encuentran en VLANs distintas, no se verán ni escucharán entre ellos, a menos que se utilice un router de conexión troncal para conectarlas.
- Reducción del tráfico en la red: Sólo se transmiten los paquetes de datos a los dispositivos que se encuentren en una misma VLAN.

<sup>&</sup>lt;sup>13</sup> CISCOREDES, El Mundo de las Redes. VLAN. [En línea]. 2011. [citado el 9 octubre 2011].<Disponible en http://www.ciscoredes.com/tutoriales/65-vlan.html>

Las desventajas de una VLAN dependen del tipo que se utilice, pueden ser por ejemplo, complejidad en la administración, problemas de rendimiento y control de broadcast.

El objetivo es que el proyecto de control de acceso trabaje en una red aparte, para proteger la información de la base de datos manejada, además de aprovechar el ancho de banda la red de la universidad y con esto evitar costos de implementación de caminos subterráneos de cable UTP, por lo tantose decidió, en conjunto con la oficina de redes de la Universidad Surcolombiana,que este sería el tipo de red a implementar.

#### **1.1.5Ethernet**

Ethernet es un estándar de capa física (capa 1 del modelo OSI) utilizado para redes de área local LAN; es una tecnología muy implementada, principalmente porque permite un buen equilibrio entre velocidad, costo y facilidad de instalación. Ethernet ha sido acogido como estándar IEEE 802.3.

Para implementar redes Ethernet se utiliza muchas clases de cables, entre los más importantes está el cable coaxial, fibra óptica, el par trenzado, etc. Las conexiones desde cada punto de acceso hasta cada rack se realizan por medio de cable UTP categoría 6. La red Ethernet con este tipo de cableado es de tecnología 1000BaseT de estándar 802.3 ab que hace referencia a cable de pares trenzados sin apantallamiento.

La nomenclatura 1000BaseT indica que este tipo de cable permite una velocidad de hasta 1000Mbps (1 Gbps), su transmisión es de tipo banda base y alcanza un máximo de 100mts sin atenuación; es comúnmente llamada Gigabit Ethernet. Esta tecnología, aunque son muy pocos los dispositivos que la admiten, además de tener una gran velocidad, es full dúplex, esto significa que los datos pueden ser transmitidos en ambas direcciones sobre una transportadora de señales al mismo tiempo.

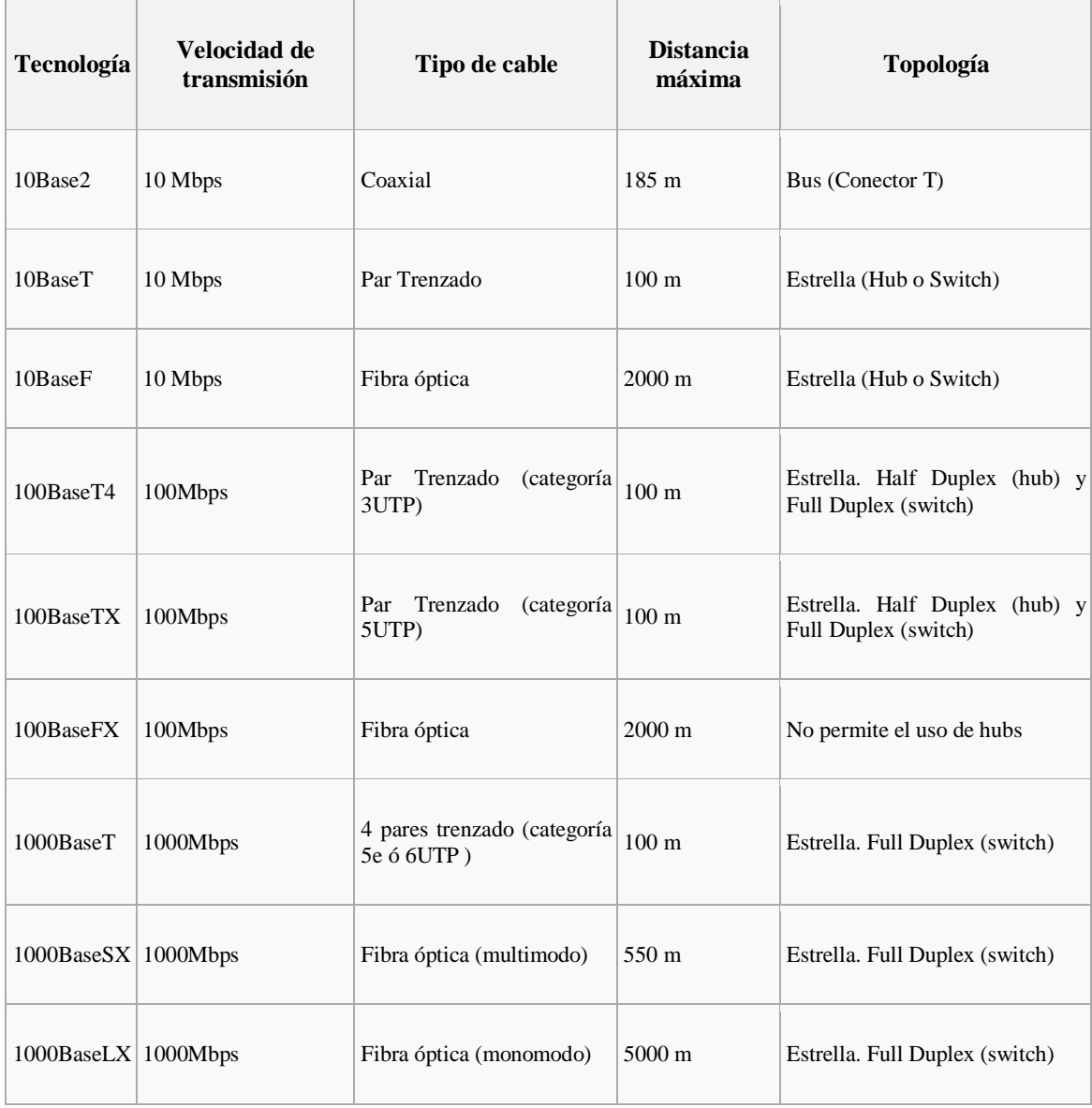

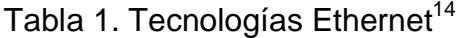

 $\overline{a}$ 

Las tecnologías Ethernet se diferencian en varias características como velocidad de transmisión, tipo de cable, topología y longitud máxima entre dos nodos adyacentes según las dos características anteriores; estas características se pueden observar en la tabla 1.

Algunas características de los tres cables más utilizados en Ethernet que son Par trenzado UTP, coaxial y fibra óptica se pueden observar en la tabla 2.

<sup>&</sup>lt;sup>14</sup>WIKIPEDIA, La enciclopedia libre. Ethernet. [En línea]. [citado el 15 octubre 2011].<Disponible en http://es.wikipedia.org/wiki/Ethernet>

### Tabla 2. Características de cables Ethernet.<sup>15</sup>

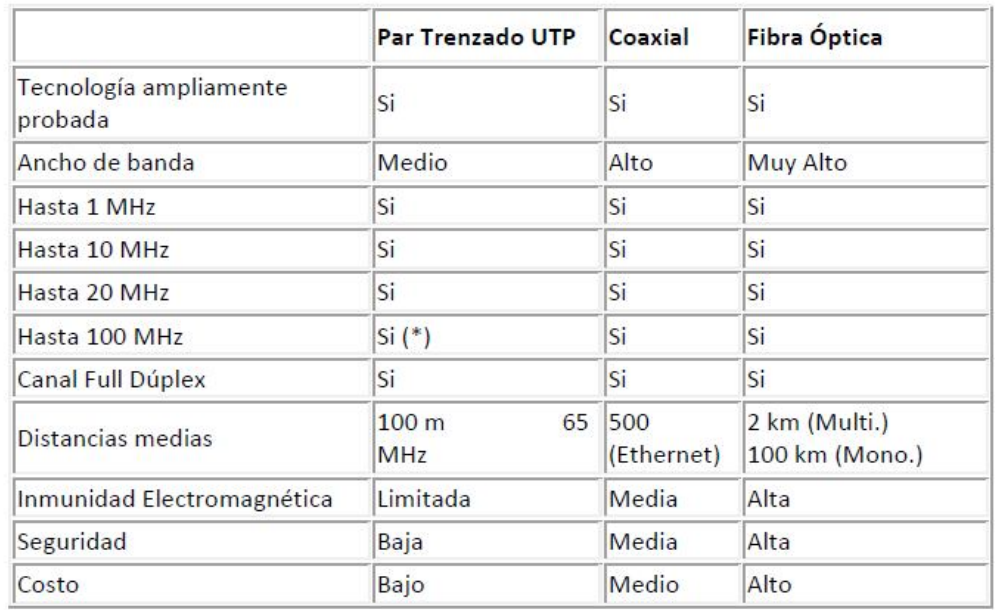

### **1.2 Direcciones IP**

 $\overline{\phantom{a}}$ 

Una Dirección IP es un conjunto de números binarios agrupados en segmentos de 4 bytes (en IPv4) que identifican a un dispositivo dentro de una red; la dirección IP hace parte del Protocolo IP (capa 3 del modelo OSI).

Con una única dirección IP no es suficiente para que un dispositivo se comunique con otro dentro de una red, y para eso existe la máscara de subred, que ayuda a identificar qué segmento de esta dirección hace parte de la red y cuál del host.

Si se desea que un host tenga conexión a internet, se hacen presentes otros dos términos que son puerta de enlace predeterminada (Default Gateway) y dirección de servidor DNS(Domain Name System); La puerta de enlace predeterminada es la dirección de la interfaz de un router (dispositivo de capa 3 modelo OSI) y con ella establecemos el inicio del camino de nuestros datos cuando salen de nuestra red. El servidor DNS, como su nombre lo indica, es un servidor que convierte las

<sup>15</sup> DJEVILFER. Cableado Estructurado. Mayo 2010. [citado el 15 octubre 2011].

direcciones IP en dominios de red para que los protocolos de capas superiores en el modelo OSI puedan leerlos.

Por comodidad, se acostumbra a representar las direcciones IP y demás direcciones nombradas, en notación decimal, por tal razón, a primera vista el rango de las mismas sería de 0.0.0.0 a 255.255.255.255; pero esto no es cierto, debido a que existen direcciones que se encuentran reservadas en bloques para aplicaciones específicas.

En un principio estas direcciones estaban agrupadas en clases A, B, C, D y E como se muestra en la tabla 3.

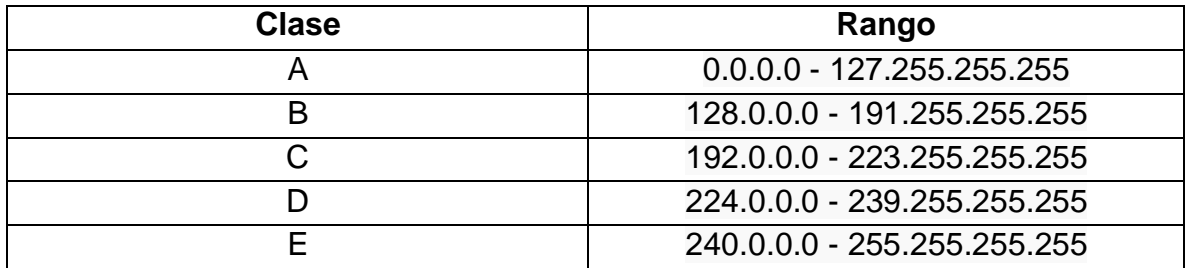

Tabla 3. Antigua clasificación de rangos de direcciones IP

A pesar de lo que se muestra en la tabla 1, no todas las direcciones se pueden utilizar en unicast, que consiste en la transmisión de datos únicamente entre dos host, sino que algunas se encuentran reservadas para multicast (transmisión de un host a otros específicos de una red) y otras para investigación y experimentación, como se puede observar en la tabla 4.

Tabla 4. Rangos de direcciones reservadas.<sup>16</sup>

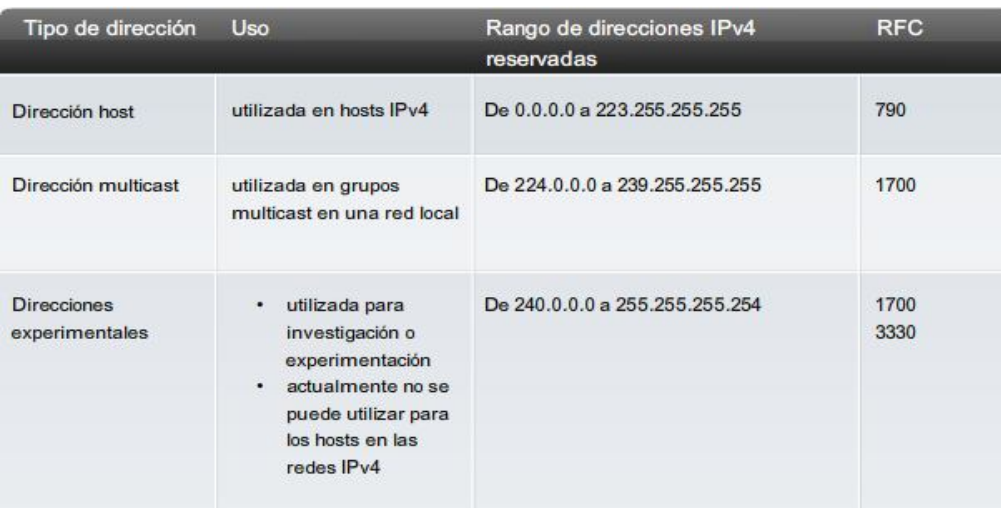

En un rango de direcciones que comúnmente empleamos para crear pequeñas redes que no tienen salida a internet encontramos las denominadas direcciones privadas que se encuentran en los siguientes bloques:

- 10.0.0.0 a 10.255.255.255 (10.0.0.0 /8)
- 172.16.0.0 a 172.31.255.255 (172.16.0.0 /12)
- 192.168.0.0 a 192.168.255.255 (192.168.0.0 /16)

El número después de la barra diagonal indica la cantidad de bits de la dirección IP que hacen parte de la red, los demás indican el número de host que se pueden conectar a la misma. Estas direcciones IP son privadas y son implementadas en redes que no necesitan salir a internet.

El número de posibles host que se pueden conectar a una red se determina con la siguiente ecuación:

$$
n=2^b-2
$$

Donde b es el número de bits en la dirección IP destinados para conexión de host y n la cantidad total de host que se pueden conectar. Las 2 direcciones que se restan en la ecuación se asignan obligatoriamente a dos servicios especiales que son la dirección de red y la dirección de broadcast, necesarias en toda red.

 $\overline{\phantom{a}}$ <sup>16</sup>CISCO, CCNA Exploration. San José, California. Vol. 4, Modulo 1. c. 6.2.4

Si el acceso a internet o a otras redes desde una red privada es necesario, con un router es posible debido a que otorga la ventaja de funcionamiento en modo NAT (Traducción de dirección de red), esto consiste en presentarse en internet como un solo punto con una dirección IP para todos los host conectados a él, mientras que cada uno de estos últimos poseen una dirección privada única; en pocas palabras, tiene dos IPs, una para identificarse en la red pública (internet u otras redes) y otra para hacerlo en la red privada.

#### **1.3Descripción de la conexión cliente – servidor**

 $\overline{a}$ 

La configuración con la cual se manejara la información en nuestra VLAN otorgada por la oficina de redes es la de cliente – servidor. Esta configuración consiste en un modelo solicitud - respuesta en donde, en el caso más común, una aplicación cliente solicita servicios a otra ubicada en el servidor. El dispositivo más importante en esta configuración, es precisamente el servidor, que generalmente es una máquina muy potente capaz de atender a varios clientes al mismo tiempo. Como la información primordial se centraliza en este dispositivo, el daño en algún cliente no afecta el funcionamiento de la red. En la figura 10 se puede observar un ejemplo de esta arquitectura.

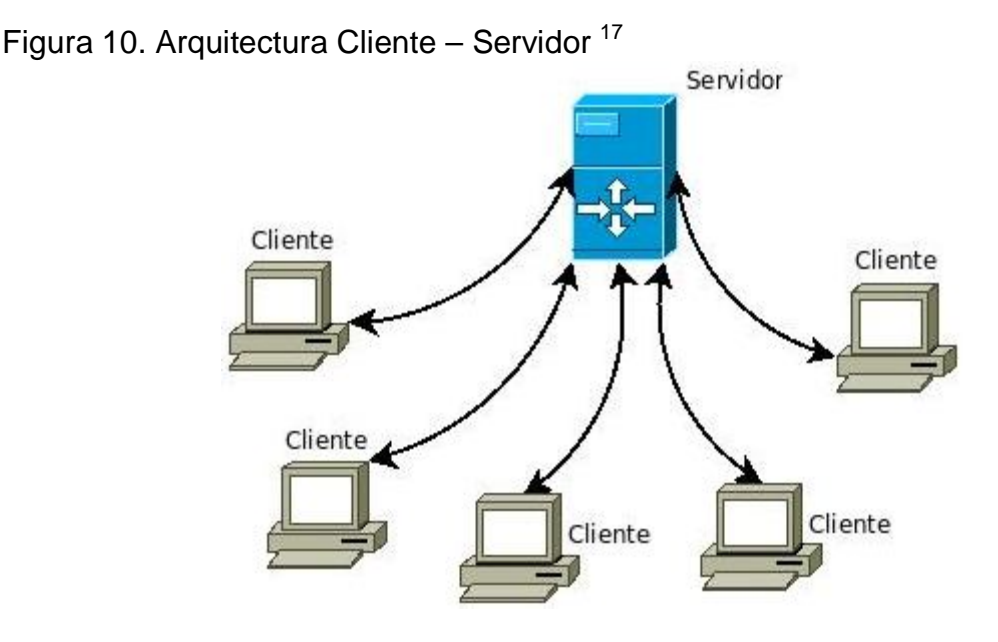

<sup>&</sup>lt;sup>17</sup>WIKIPEDIA, La enciclopedia libre. Modelo Cliente - Servidor. [En línea]. [citado el 10 octubre 2011].<Disponible en http://es.wikipedia.org/wiki/Archivo:Cliente-servidor.jpeg>

A diferencia de una red Peer to Peer (P2P), en donde varios dispositivos pueden adoptar posiciones de clientes o servidores en determinado momento, en una cliente – servidor los roles están definidos y no pueden cambiarse.

#### **1.3.1 Servidor**

Son ordenadores capaces de compartir recursos con otros y proveer servicios. Las clases de servidores obtienen su nombre dependiendo del recurso que comparten. Algunos de ellos son: servidor de discos, de archivos, de archivos distribuido, de archivos dedicados y no dedicados, de terminales, de impresoras, de base de datos, etc. La clase de servidor que se emplea en este trabajo, es un servidor de base de datos, ya que este comparte los servicios y recursos de bases de datos actualizados con todos los clientes y los programas.Las funciones de un servidor se resumen en los siguientes puntos:

- Aceptar los requerimientos de bases de datos que hacen los clientes.
- Procesar requerimientos de bases de datos.
- Formatear datos para trasmitirlos a los clientes.

• Procesar la lógica de la aplicación y realizar validaciones a nivel de bases de datos.

#### **1.3.2 Clientes**

Los clientes son cualquier elemento de un sistema que solicita un servicio o recurso mediante envío de peticiones de información. Este normalmente maneja todas las funciones concernientes con la manipulación y despliegue de datos, por lo que están desarrollados sobre aplicaciones que permiten construir interfaces gráficas de usuario, además de acceder a los diferentes servicios en cualquier parte de la red. Las funciones de un cliente se resumen en los siguientes puntos:

- Administrar la interfaz de usuario.
- Procesar la lógica de la aplicación y hacer validaciones locales.
- Generar requerimientos de bases de datos.
- Recibir resultados del servidor.

En el servidor estará ubicada la base de datosactualizada de todo el personal perteneciente a la Universidad Surcolombiana, y los clientes van a acceder a este desde los diferentes puntos de acceso peatonal o vehicular de la misma, donde se podrá consultar si una persona que desea ingresar está registrada o no en esa base de datos. Además, en el servidor también se incluirán datos deingreso a la institución y salida de esta. Los terminales o clientes estarán ubicados en lugares distantes de los diferentes RACKs, y será necesaria la implementación de cableado para llegar hacia estos,desde las entradas a la universidad, que será donde quedarán ubicados los diferentes equipos junto con los torniquetes.

La conexión del cliente con el servidor se hace en la programacióndel DBclass.vb de la aplicación final realizada en Visual Basic.net; en cada uno de los clientes se hace una configuración inicial, esto se observa en la figura 11, donde se configura de la siguiente manera:

- SERVIDOR: Nombre del servidor.
- BASE DE DATOS: Nombre de la base de datos.
- TABLAS DE DATOS: Nombre de las tablas contenidas en la base de datos.
- USUARIO DB: Nombre del usuario (root).
- PASSWORD DB: Clave de usuario.

Seguidamente se establece la conexión entre el cliente y el servidor, y se guarda la configuración con el botón GUARDAR.

Figura 11. Configuración de la conexión del cliente con el servidor.

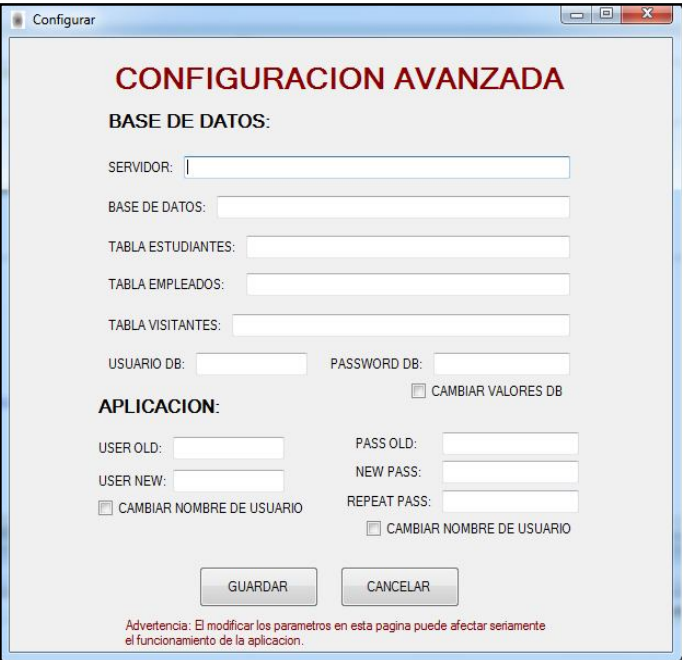

#### **1.4Introducción al puerto USB**

USB (Universal Serial Bus) es un estándar de bus para transmisión y/o intercambio de datos por el cual se pueden lograr transferencias de voz, audio y video, mencionando las más complejas, y otras simples como envío y recepción de pocos bits, por medio de periféricos que funcionan a media y alta velocidad. USB se gestó especialmente para reemplazar las lentas interfaces de puertos serial y paralelo; dispositivos USB como joysticks, mouse, impresoras, módems, cámaras web, discos duros, micrófonos y otros equipos multimedia utilizan con frecuencia este medio de comunicación con el Host.

Existen varias versiones de USB, entre las que encontramos la 1.1, la cual es soportada por el PIC 18F2550, (microcontrolador que usaremos en este trabajo) y la 2.0 que es actualmente la más usada. En desarrollo se encuentra una versión más avanzada, la 3.0, aunque algunas motherboard ya la incluyen.

Como se mencionó anteriormente, la versión que se va a utilizar es la 1.1. La compatibilidad hacia atrás es una de las virtudes de USB, pues al tener un dispositivo que funcione con una versión menor no habrá problemas por reconocimiento en versiones mayores. Las características de esta versión son:

- Un acceso al bus USB para transferencias isócronas gestionado por el controlador USB.
- Velocidades de 12 Mbps para Full Speed (FS) y un subcanal de 1.5 Mbps LowSpeed (LS) para dispositivos que no transfieren muchos datos como por ejemplo ratones y joysticks.
- Permite hasta 127 dispositivos por puerto conectados simultáneamente.
- No requiere reiniciar el sistema en el Host cada vez que se desconecta o conecta un dispositivo.
- Configuración automática de dispositivos sin la necesidad de utilizar recursos adicionales.
- Manejo de dispositivos con transferencias isócronas y asíncronas.
- El controlador USB provee alimentación para algunos dispositivos, aunque también soporta dispositivos autoalimentados.
- Arquitectura que permite la existencia de varios controladores USB en el sistema.
- La versión 1.1 es soportada por los siguientes sistemas operativos: Windows98\ Windows 2000\ Windows XP\ Windows Vista\ Windows 7 y además los siguientes OS ajenos a windows: Linux\Mac OS.

Términos como transferencias isócronas y asíncronas son importantes tenerlos en cuenta. Una transferencia isócrona se presenta cuando no se requiere un control de errores de recepción, lo único que importa es que los datos se envíen

rápidamente a su destino; para este método se usan subdivisiones lógicas del bus las cuales pueden tomar casi un 80% del ancho de banda del mismo por cada transmisión. En un canal isócrono sólo un dispositivo puede transmitir mientras que los demás son receptores. Ejemplos de estas pueden ser las transmisiones de audio o de video en las cuales los fallos pueden presentarse pero no alterar de forma alarmante un mensaje, incluso pueden pasar desapercibidas por nuestra audición o visión.

Cuando se habla de transferencia asíncrona se refiere a todo lo contrario de una isócrona. Existe una transmisión más sencilla y directa a los destinatarios, no ocupa mucho ancho de banda y se presenta un control de errores, pues si los datos no llegan o lo hacen de forma errónea, el destinatario envía un mensaje de error al emisor para que vuelva a enviarlo. Un mouse, por ejemplo, tiene este tipo de transferencia, pues si la comunicación falla esto será notorio y entorpecerá el trabajo. De estas transferencias se hablara cuando se toque el tema de transferencias USB.

En la Tabla 5 se observan las diferentes versiones del estándar USB y sus velocidades, en donde se puede notar que se ha logrado un gran avance en cuanto a tasas de transferencia.

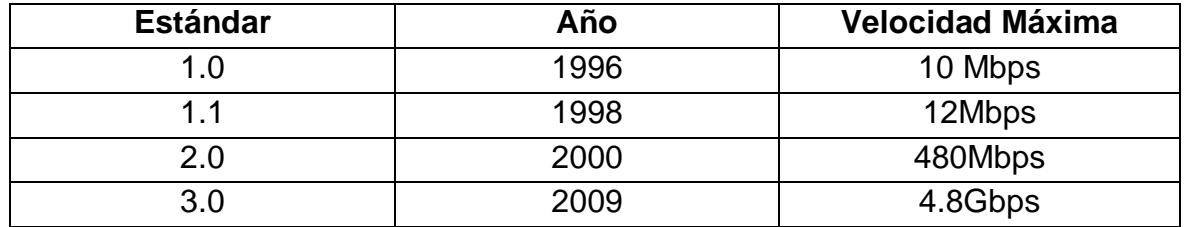

Tabla 5. Versiones del estándar USB

La tabla 5 es muy clara al mostrar el gran desarrollo que se ha logrado en el estándar USB. La versión 1.1 es el estándar mínimo que debe tener cualquier dispositivo en la actualidad. Con la versión 2.0 se introdujo la transferencia de alta velocidad (HS, de High Speed), que amplió el uso de USB a dispositivos de audio y video, pues como bien sabemos, estos necesitan para sus comunicaciones un gran ancho de banda por la cantidad de datos que transfieren.

Aunqueno está completamente implementada en el mercado, compañías como ASUS ya han elaborado algunas placas base que incluyen puertos USB3.0; tras ella muchas otras le han seguido y se espera que en 2012 ya sea el estándar por defecto. La principal característica es la multiplicación por 10 de la velocidad de transferencia, que pasa de los 480 Mbps a los 4,8 Gbps (600 MB/s).
# **1.4.1 Interfaz fisica**

La interfaz física USB está conformada por 4 hilos, 2 para alimentación y tierra (VBus = 5V y GND), y otros 2 para la transferencia de datos (D+ y D-). La máxima corriente que entrega el puerto USB es de 500mA. Los dispositivos LS utilizan cables de hasta 3m, mientras que los FS pueden tener alcances hasta de 5m, ambos dependiendo de sus características eléctricas. Los pines, el color del cable interno usb y su función, se muestran en la Tabla 6.

Tabla 6. Pines del Bus USB

 $\overline{a}$ 

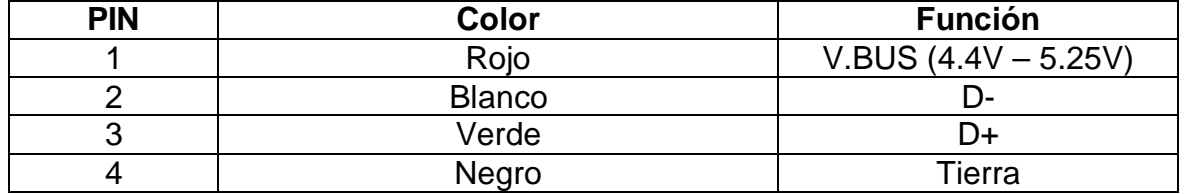

La comunicación USB es diferencial (D+ y D-) y semi-dúplex, y utiliza NZRI como codificación de autoreloj. Los diferentes tipos de conectores se pueden encontrar en la Tabla 7.

Tabla 7. Diferentes tipos de conectores USB. <sup>18</sup>

|                            | <b>Tipo A</b>    |        | <b>Tipo B</b> |        |
|----------------------------|------------------|--------|---------------|--------|
|                            | Macho            | Hembra | Macho         | Hembra |
| <b>USB</b><br>estándar     |                  |        |               |        |
| Mini USB<br>5 pines        |                  |        |               |        |
| Mini USB<br>8 pines        | ww.teknoplot.com |        |               |        |
| <b>Micro USB</b>           |                  |        |               |        |
| <b>USB 3.0</b><br>estándar |                  |        |               |        |
| Micro USB<br>3.0           |                  |        |               |        |

<sup>&</sup>lt;sup>18</sup>GUILLERMO. Tabla con todos los conectores USB. [En línea]. Agosto 2010. [citado el 11 octubre 2011].<Disponible en http://alt-tab.com.ar/tabla-con-todos-los-conectores-usb/>

Algo que no se puede apreciar en la tabla 7, y que es muy importante recalcar, es que la versión 3.0 no posee solo 4 terminales como sus predecesoras, sino que presenta 5 más que otorgan un tráfico bidireccional continuo, como se puede observar en la figura 10.En la figura 12 se puede observar con más detalle el conector USB 3.0 estándar tipo A.

Figura 12. USB 3.0 estándar tipo A (macho) y esquema. <sup>19</sup>

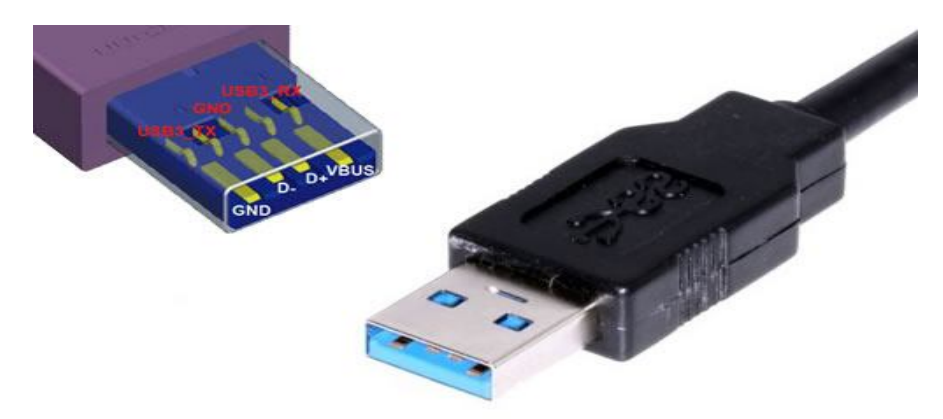

USB tiene tres componentes principales, el controlador USB, los HUB y periféricos.

# **1.4.1.1 Controlador USB**

Se encuentra dentro del Host y es el encargado de gestionar las comunicaciones entre la CPU y cualquier dispositivo periférico. Cuando un periférico se conecta, el controlador le asigna una dirección lógica; si ocurren errores durante la conexión, el controlador informa de esto al host y este último lo hace con el usuario; cuando se logra una conexión exitosa, asigna los recursos correspondientes al periférico.

# **1.4.1.2 Hub USB**

El uso de Hubs (concentradores) es importante en la arquitectura USB. A diferencia de los Hubs mencionados cuando hablamos de redes, estos por obvias razones poseen puertos USB y permiten la conexión de varios periféricos a un solo puerto del host (hasta 127), detectan la conexión o desconexión de

 $\overline{a}$ <sup>19</sup>TEKNOPLOF. No te pierdas con los conectores USB. [En línea]. Agosto 2010. [citado el 11 octubre 2011]. <Disponible en http://www.teknoplof.com/2010/08/03/no-te-pierdas-con-losconectores-usb/>

dispositivos y proveen de alimentación a los mismos cuando son Full-Speed o Low-Speed. Se hizo necesario la utilización de estos hubs ya que los PCs clientes solo poseen 3 puertos USB, y son necesarios por lo menos 4 para la conexión de los diferentes equipos.

Figura 13. Imagen de un HUB de cuatro puertos

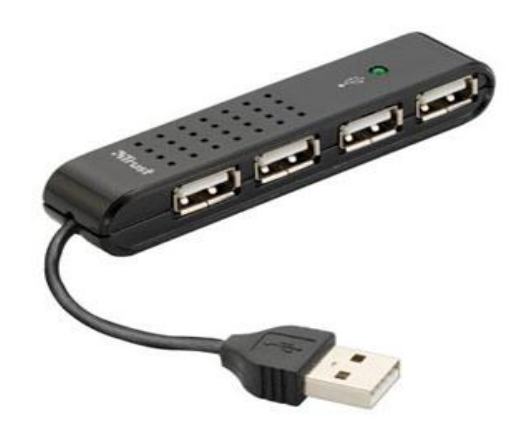

Un Hub utiliza una conexión ascendente "Upstream" y varias descendentes "Downstream"; la conexión ascendente comunica al Hub con el Host, mientras que la descendente lo hace con los diferentes periféricos. En la figura 13 se puede observar un Hub con 4 puertos Downstream y un conector Upstream.

Figura 14. Estructura de capas del bus  $\text{USB}^{20}$ 

 $\overline{a}$ 

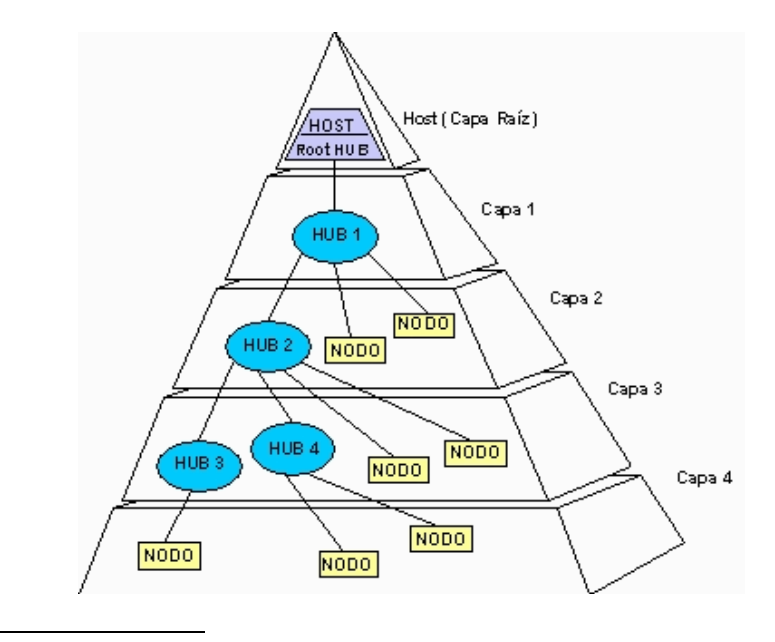

<sup>&</sup>lt;sup>20</sup>CMORAN. USB [En línea]. [citado el 11 octubre 2011], <Disponible en http://www.monografias.com/trabajos11/usbmem/usbmem.shtml>

En la figura 14 se puede observar que es posible encadenar varios Hubs, en donde cada uno conforma 1 nivel, hasta un máximo de 6; en el nivel 0 (Raíz o Root) encontramos el concentrador del host quien es el componente principal para que exista transferencia de datos y alimentación para los elementos de los siguientes niveles, aunque muchos de estos últimos son autoalimentados.

### **1.4.1.3Periféricos**

Es cualquier dispositivo conectado al puerto USB y que acceda a recursos del Host, además de transferir datos hacia y desde el mismo. Los hay FS y LS; la tarjeta que se diseñó utiliza FS, pues no es una gran cantidad de datos los que se van a transferir, sino unos cuantos bits; como se trabajó con modo interrupt (interrupciones), únicamente se alcanzara una velocidad máxima de 1.5Mbps, lo cual realmente es casi imposible, pues cabe aclarar que el bus generalmente es compartido con otros dispositivos que también ocupan el ancho de banda del mismo.

## **1.4.2Protocolo USB**

El protocolo físico USB se basa en el intercambio de tokens (testigos). El controlador USB envía tokensa cada dispositivo, en donde se incluye su dirección, a una velocidad de 1.5Mbps o a 12 Mbps, demostrando su importancia para el establecimiento de la comunicación, pues el periférico al recibir el testigo,responde para que se realice la conexión y empiecela transferencia de datos.

Las transacciones se componen de 3 fases: token, datos y validación (handshake):

- En la fase de token, estos son enviados por el controlador USB con una dirección de destino a dispositivo correspondiente. Estos son permanentes durante toda la transacción.
- La fase de datos es opcional y está compuesta por los paquetes de datos que se transfieren entre el controlador USB y el dispositivo.<sup>21</sup>

 $\overline{a}$ <sup>21</sup>OEM, Soporte Técnico. Un paseo por USB – 1. [En línea]. Marzo 2000. [citado el 11 octubre 2011], <Disponible en

http://www.fujitsu.com/downloads/EU/es/soporte/discosduros/UnpaseoporUSB-1.pdf>

 La fase de validación también es opcional y es utilizada para verificar si la transacción ha sido exitosa o no.

# **1.4.3Modelo lógico**

Con la configuración de un dispositivo USB se logran diversas formas de funcionamiento. Cuando se realiza una configuración USB lo que en realidad hacemos es acceder a interfaces que habilitan diferentes partes del hardware del dispositivo para que establezcan comunicaciones con el host. Estas partes de hardware se llaman Endpoints que son los encargados de la transferencia de datos. Los Endpoints son unidireccionales, y se direccionan por un número y por el sentido en que transfieren la información (IN (entrada) si transfieren información hacia el sistema, y OUT (salida) si transfieren información hacia el dispositivo).<sup>18</sup>

Figura 15. Flujo de comunicaciones entre host y dispositivo.  $^{22}$ 

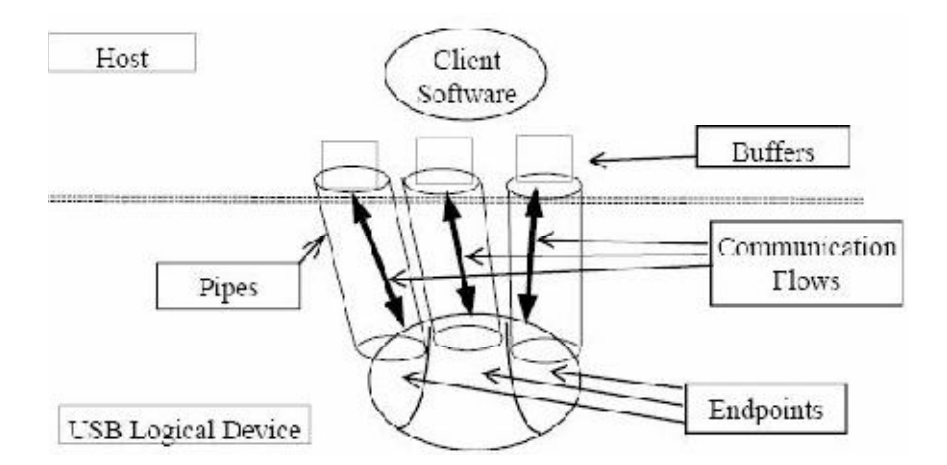

Un Endpoint no podría hacer su trabajo si no fuera por las tuberías lógicas o Pipes, que son las encargadas de proporcionar un camino entre el software del host a través de los buffers y los Endpoint de un dispositivo. En la figura 15 se muestra un esquema de tres endpoints, con sus Pipes en un flujo de comunicación host – dispositivo.

Existen dos tipos de Pipes, las de mensaje y las de stream; las tuberías de mensaje son usadas en transferencias de control y se encuentras presentes siempre que se conecta el dispositivo, el cual es configurado e identificado por estas que además son bidireccionales. En este caso, se hacen presentes los

 $\overline{a}$ <sup>22</sup>DOOKS, Ben, SANDERS, Vincent, MILIUS, Thomas, SIMPSON, Gareth. USB Technology. [En línea]. 2002. [citado el 11 octubre 2011], <Disponible en http://www.riscosusb.com/resources/api/html/chapter\_user\_usb\_tech.html>

Endpoint 0, de entrada y salida, que son exclusivos de este funcionamiento. Las de mensaje, por el contrario son unidireccionales y los datos se transmiten de forma secuencial FIFO (First In, FirstOut) entre la aplicación y un único Endpoint con una dirección determinada. Cabe aclarar que los que tienen doble orientación de flujo de datos son los Pipes, más no los Endpoints que son siempre unidireccionales.

# **1.4.4 VID y PID de un dispositivo USB**

Siempre que se conecta por primera vez un dispositivo a un puerto USB, el controlador lo reconoce y lo enumera de acuerdo a su VID (Vendor ID) y PID (Product ID) que son dos números de 16 bits representados en hexadecimal; son precisamente identificadores que diferencian a un dispositivo de otro; estos quedan grabados en el Host para que en una próxima conexión se realice una identificación rápida de los mismos.

Dos dispositivos no pueden tener iguales VID y PID porque podrían entrar en conflicto al ser conectados en un mismo host, ya que se tendrían dos periféricos iguales con las mismas características. Microchip otorga para pruebas VID y PID gratuitos, con los cuales se desarrollaran las tarjetas de control de acceso, debido a que no se harán con fines lucrativos ni para venderlas en el mercado. Si se desea comercializar un producto, es necesario comprar propios VID y PID que sean autorizados, además para que el hardware funcione sin ningún problema en el mercado USB.

### **1.4.5 Tipos de transferencia de datos**

USB soporta 4 tipos de transferencias de datos: control, isócronas, de interrupción y Bulk.

### **1.4.5.1 Transferencias de Control**

Son transferencias para configurar cualquier dispositivo que ha sido conectado al host por medio de susEndpoint 0. Se basa en 3 transacciones, las cuales son setup, dato y estado:

 Setup: Una transacción de configuración o setup es enviada desde el host a la función o Endpoint.

- Dato: Cero o más datos son enviados por la dirección establecida en la transacción setup; 8, 16, 32 o 64 bytes se pueden enviar para Full-Speed, 64 bytes para High- Speed y 8 bytes para Low-Speed.
- Estado: La función o Endpoint responde al host avisándole acerca de su estado, el cual será exitoso si ha cumplido con lo que se le había asignado. Después de esto se puede decir que el dispositivo ha sido enumerado.

La principal transacción es la de setup, pues si un endpoint recibe un nuevo setup, aborta cualquiera de las otras transacciones e inicia la nueva. En las transferencias de control también se emplea la detección y corrección de errores.

# **1.4.5.2 Transferencias de Isócronas**

Utiliza pipes stream, y es apropiada para dispositivos que requieren una velocidad de transmisión constante o determinada (latencia asegurada). Esto es necesario para aplicaciones en que la información de tiempo va implícita en la propia velocidad de transmisión/recepción de datos (isocronismo). <sup>23</sup>No se aplica detección ni corrección de errores, es decir, si se falla en la entrega de datos, estos no se reenvían.

Solamente los dispositivos Full-Speed y High-Speed pueden incorporar Endpoints isócronos, como por ejemplo, los que transmiten audio o video en tiempo real, tal como se dijo anteriormente. Hay una única transferencia, de datos, en donde el máximo tamaño de estos para los endpoint es de 1023 bytes para velocidad media y 1024 para alta.

# **1.4.5.3 Transferencias de Interrupción**

 $\overline{\phantom{a}}$ 

Utilizan pipes stream. Diseñada para dispositivos o servicios en donde se transfieren datos de manera infrecuente con una latencia asegurada. Si se presenta un error en una transacción de datos, estos se vuelven a enviar en un próximo periodo de envío de datos.Esta es la transferencia que utilizaremos para desarrollar nuestra tarjeta de control.

Al igual que en la anterior, solo hay una transferencia de datos, en donde el tamaño de los mismos por endpoint es de 1024 bytes para High-Speed, 64 bytes

 $^{23}$ OEM, Soporte Técnico. Un paseo por USB – 2.0. [En línea]. Marzo 2003. [citado el 11 octubre 2011], <Disponible en

http://www.fujitsu.com/downloads/EU/es/soporte/discosduros/UnpaseoporUSB-2.pdf>

para Full-Speed y 8 bytes para Low-Speed. Por lo tanto todos los dispositivos que funcionen a estas velocidadessoportan este tipo de endpoints, como por ejemplo, teclados, mouse, sensores, pantallas táctiles, que no requieran el uso de demasiado ancho de banda.

### **1.4.5.4 Transferencias Bulk**

En estas transferencias se utilizan tuberías stream y están diseñadas para realizar transacciones de grandes cantidades de datos sin importar el ancho de banda disponible, es decir, no hay garantía de que los datos se transmitan en un tiempo determinado (latencia no asegurada). Reenvía un dato cuando llega de manera errónea, es decir, aplica detección y corrección de errores.

En las transferencias bulk, al igual que en las dos anteriores, solo se presentan transacciones de datos, y estas constan de 8, 16, 32 y 64 bytes para Full-Speed y 512 bytes para High-Speed. Únicamente dispositivos con estas velocidades soportan enpointbulk, tales como discos duros, memorias flash, escáneres, impresoras, entro otros.

#### **1.4.6 Clases USB**

Una clase USB es un grupo de dispositivos o interfaces que tienen características similares, como la forma de comunicarse con el host, el formato de datos, entre otras. Estas clases sirven para informar acerca de la comunicación que establece el sistema con el dispositivo, en lo que tiene que ver con datos y control, además ayuda a configurar un controlador adaptativo apropiado para manejar al periférico conectado, es decir, también suministra información de este último.

Dos clases importantes USB fueron estudiadas en el desarrollo de este proyecto, CDC y HID.

### **1.4.6.1 Clase CDC**

La clase CDC (CommunicationsDeviceClass) emulaun puerto serie virtual para cualquier conexión USB, es decir, físicamente estamos conectados por el puerto USB, pero lógicamente las aplicaciones identifican la conexión como si se tratara de una realizada por el puerto serial. La mayoría de lenguajes de programación incorporan una librería o componente serial, por lo tanto su aplicación es ventajosa.

Cada vez que se conecta un dispositivo de clase CDC, es necesario instalar un driver de extensión .inf para que cualquier aplicación lo detecte. Un ejemplo de dispositivo que utiliza CDC son los Módems. La velocidad máxima de esta clase es de 80KBps y soporta transferencias de interrupción y Bulk.

### **1.4.6.1 Clase HID**

Algunas veces la clase CDC puede dar problemas por la cantidad de puertos serie que se crean cada vez que conectamos el mismo u otro periférico. Tal complicación la resuelve fácilmente la clase HID (Human Interface Device) que maneja una tecnología de "plug and play" (conectar y correr) lo cual indica que no necesita de ningún driver para el correcto funcionamiento de cualquier dispositivo que la utilice debido a que cada sistema operativo trae uno por defecto para esta clase; además, no es necesario reiniciar el sistema cada vez que conectemos o desconectemos algún periférico.

Algunos ejemplos de dispositivos que utilicen la clase HID son teclados, ratones, pantallas táctiles, joystick, etc. Maneja Low-Speed a una máxima velocidad de 64 KBps y soporta transferencias de control y de interrupción.

## **2. ESTUDIO DE LA RED VLAN A IMPLEMENTAR**

Una parte de este trabajo en este macro proyecto de control de acceso a la Universidad Surcolombiana consistía en un principio en implementar una red LAN para la comunicación de un servidor con diferentes clientes ubicados en las entradas de la institución; Se pensó en realizar una nueva red aparte para que las aplicaciones funcionaran de manera independiente. Luego de una reunión con la oficina de redes la Universidad, se concluyó que lo mejor era utilizar una VLAN que ellos otorgaban. La principal razón fue el aprovechamiento del ancho de banda de la red existente, y de esta manera evitar implementar más cableado del necesario; se llegó a pensar incluso en una WLAN, también para evitar costos en cuanto al tema del cableado, pero se descartó pues puede ser vulnerable a ataques informáticos.

Desafortunadamente, un esquema del cableado estructurado de la institución no es posible obtenerlo por razones de seguridad, por tal motivo, se realizó uno aproximado valiéndonos del software Packet Tracer versión 5.3.0.00088 el cual se puede observar en la figura 16.

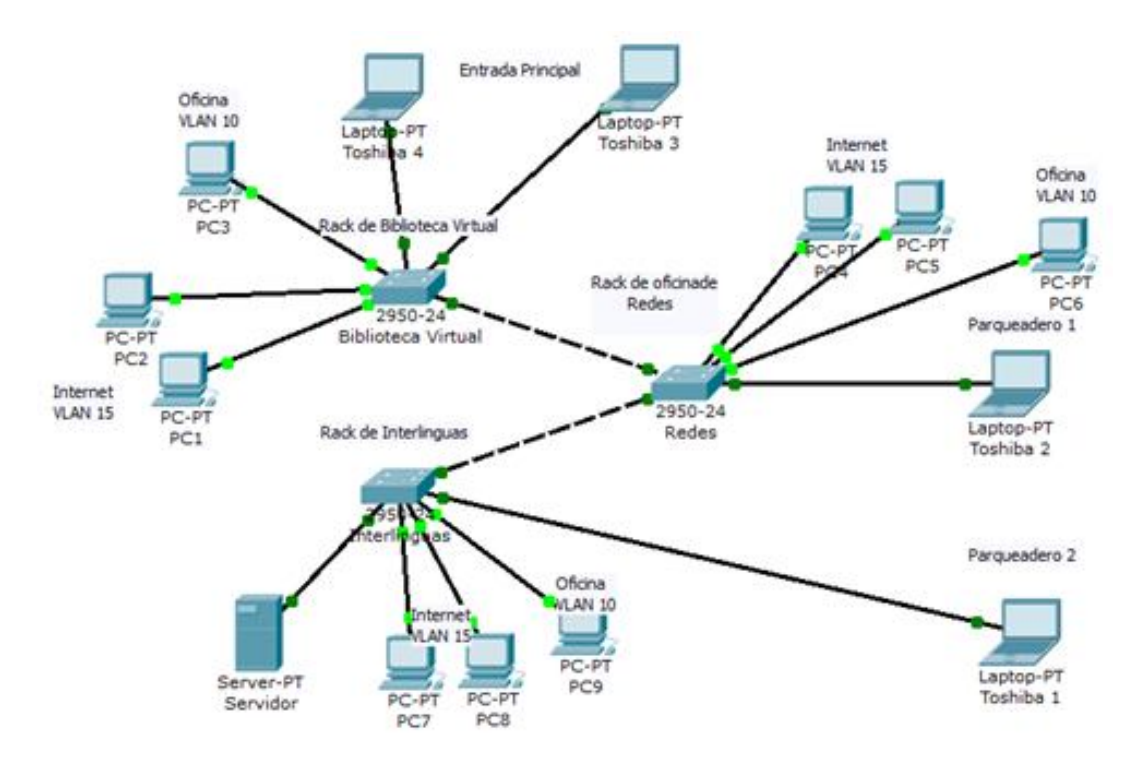

Figura 16. VLANs del proyecto en la Universidad Surcolombiana.

Cada switch de la figura 16 se encuentra ubicado en un Rack de la universidad. Estos son configurados para que un determinado puerto pertenezca a una determinada VLAN. Los portátiles Toshiba se encuentran en una VLAN 5, y son independientes de los PC que se encuentran en otras redes virtuales.

En ningún momento las VLAN pueden enviar información entre sí, mientras no se disponga de un router para comunicarlas. .

La configuración de las direcciones IP se hace de acuerdo a los rangos de las mismas utilizados en la institución, o también por un rango de direcciones que se crea conveniente para la implementación de la VLAN; se trabajó con varios rangos, incluso para tener salida hacia internet únicamente desde el servidor para que la base de datos sea actualizada.

Una configuración Ip de cada computador se hizo con la red 192.168.0.0 con máscara de subred de 255.255.0.0, tal como se muestra en la figura 17.

Figura 17. Configuración de un equipo portátil

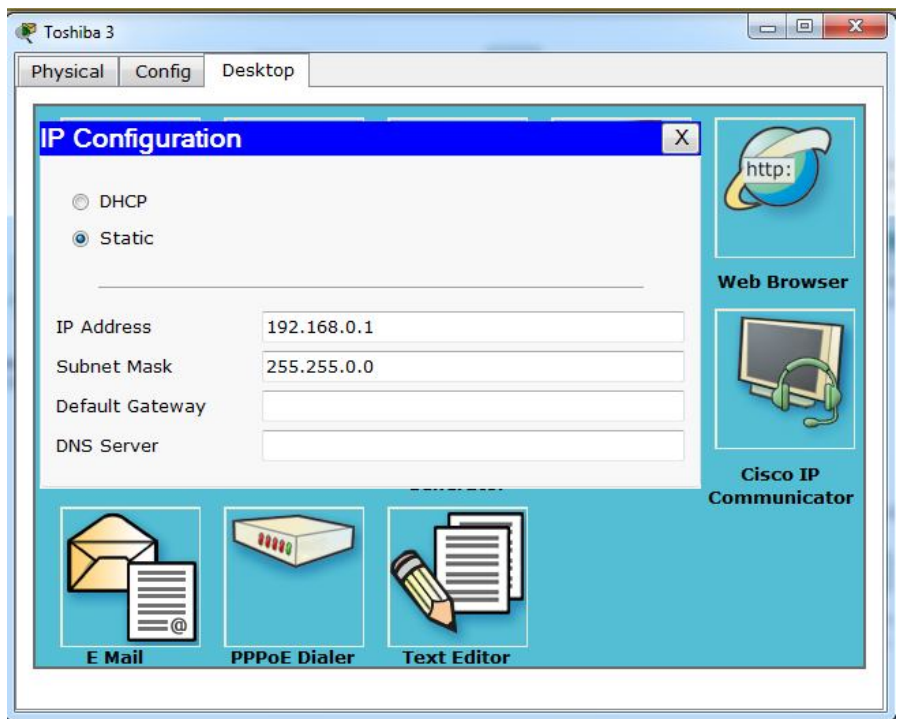

En este caso se puede observar que está la posibilidad de ubicar 508 host en esa red y aunque solo se van a conectar 5, incluyendo el servidor. Esto en la práctica sería un desperdicio completo de ancho de banda que puede ser utilizado para crear otras subredes que contengan más dispositivos, pero para métodos teóricos es suficiente. De esta misma manera se configuran los otros computadores portátiles dentro de la red mencionada.

Lo interesante de la figura 16 está en la conexión entre dos o más switch. Para todas las conexiones host – switch se hace uso de cable directo, mientras que entre switch se conectan por cable cruzado, además que es necesario indicarle a cada uno las VLANs que saldrán de uno y entrarán en otro.

Una modificación de la red mostrada en la figura 16 se puede presentar si se quiere conectar nuestro servidor a internet (si la base de datos se actualiza de esta forma). Para esto se debe agregar un router, que es el dispositivo de capa 3 del modelo OSI que permite salir a otras redes, el cual se muestra ya implementado en la figura 18.

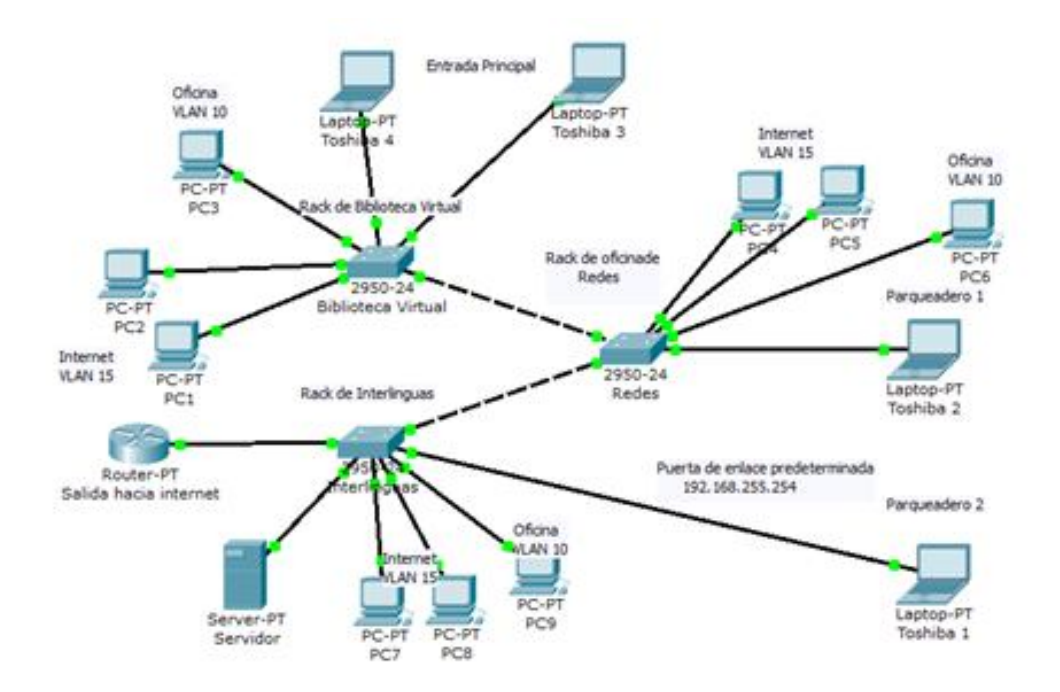

#### Figura 18. Red con salida a internet por medio de un Router

Para realizar las conexiones hacia cada Rack, se utilizó cable UTP categoría 6, el cual es muy utilizado y no es costoso, apropiado para nuestra aplicación, además de las características previamente mencionadas. Una consideración importante que se tomó en cuenta es el máximo alcance antes de presentar atenuaciones para este tipo de cables; afortunadamente, entre estos puntos de acceso a la Universidad Surcolombiana y cada Rack cercano no hay una distancia mayor a 100 mts.

Además de la VLAN que se tendrá para la aplicación final, el control de torniquetes, por medio de una tarjeta que se creó, también hace parte de este trabajo, lo cual se explicará a continuación con más detalle.

### **3. EQUIPOS Y UBICACIÓN EN LOS PUNTOS DE INGRESO A LA UNIVERSIDAD SURCOLOMBIANA**

Los equipos utilizados para realizar este proyecto fueron adquiridos, y respectivamente probados. Este trabajo secentró en los torniquetes y computadores portátiles, dispositivos que se estudiaron minuciosamente y que serán ubicados en los diferentes puntos de acceso a la Universidad Surcolombiana; también se dispuso de la ubicación de unos pedestales que llevarían incluidos a los lectores de tarjetas RFID.

Únicamente en la entrada principal, donde solo ingresan personas (no vehículos), se ubicarán tres torniquetes con sus respectivos lectores a la entrada y a la salida. En los sitios de acceso a los parqueaderos, solamente en uno se ubicará un torniquete, además del lector de tarjeta en su pedestal correspondiente.

### **3.1 Equipos de cómputo**

Los equipos de cómputo que se emplean son cinco equipos portátiles correspondientes a cada cliente y un servidor. Los 5 equipos ubicados en los puntos de acceso son portátiles TOSHIBA. Se optó por utilizar portátiles para los clientes ya que se pensó en el respaldo de energía en cada uno de los puntos de acceso de la Universidad Surcolombiana. El servidor es un equipo HP ProLiant MILLO G6; el respaldo de energía del servidor es una UPS.

### **3.1.1 Configuraciones del servidor**

La configuración del servidor se hace por medio de la programación de los switches de la VLAN, además de la configuración que se realiza en la programación del DBclass.vb en la aplicación del software, el cual proporciona la opción de elegir el servidor ya sea con el nombre del equipo o su dirección IP, y la base de datos.

En el servidor se encuentra la base de datos de estudiantes y trabajadores y los reportes actualizados, los cuales son los servicios suministrados por este a todos los clientes. La actualización de la base de datos se realiza por medio de un enlace en la página de la Universidad Surcolombiana, proporcionado por la Oficina de redes.

El respaldo de energía se realiza por medio de una UPS ubicada en la Facultad de Ingeniería, donde será ubicado el servidor.

### **3.1.2 Configuración de los clientes**

La configuración de los clientes se hace por medio de la programación de los switches de la VLAN, luego se hace la configuración en la programación del DBclass.vb de la aplicación del software, donde se elige el servidor con la dirección IP o el nombre del equipo al cual el cliente solicitará servicios de bases de datos actualizadas de los estudiantes y trabajadores de la Universidad Surcolombiana.

Cada uno de los clientes ubicados en los puntos de acceso peatonales incluyen un HUB USB 7 puertos con adaptador para suplir la falta de puertos USB de los equipos portátiles, ya que los equipos solo poseen dos y se necesitan por lo menos 3 de ellos. También se agregaron extensiones activas USB 2.0 para cada uno de los elementos conectados al equipo cliente en los puntos de acceso, debido a que la distancia entre el equipo y los elementos conectados a él es de más de 6 metros, y en un cable USB normal no podrá exceder mucho más allá de los 2.0 metros porque la máxima caída soportada por la norma para un cable de alimentación de 24 AWG sobre los hilos GND y Vbus es de 125mv.

### **3.2 Descripción del torniquete**

El Torniquete utilizado para este proyecto fue el Twister PST001 que se observa en la figura 19, torniquete de trípode de la empresa CAME (de las siglas en italiano de CancelliAutomatici); mide en metros 1.20 de largo, 0.95 de alto y 0.25 de ancho. Para mayor información acerca del mismo, ver anexo A, donde se muestran de manera detallada sus dimensiones y características específicas.

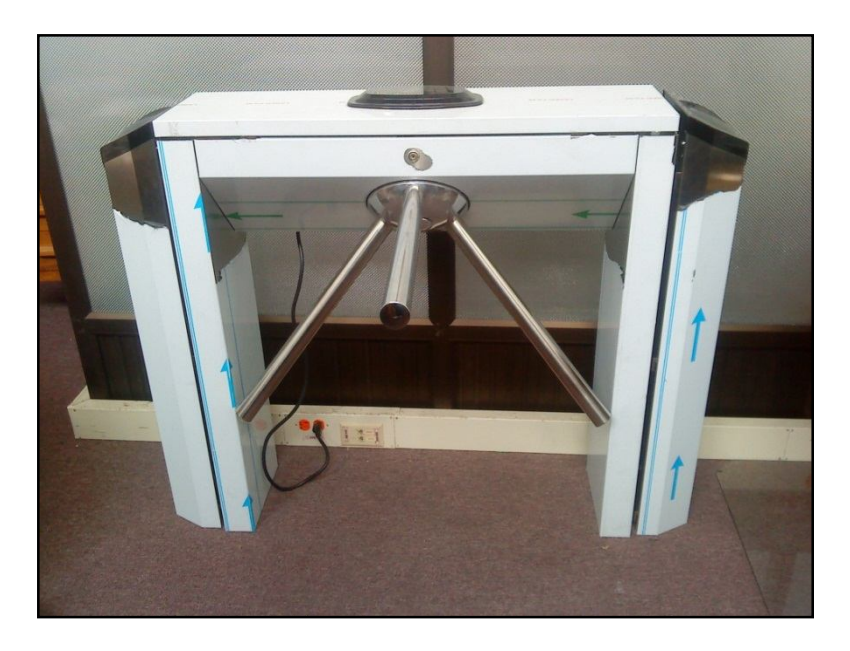

Figura 19. Imagen del Torniquete PST001 serie TWISTER.

Es electromecánico bidireccional selectivo, realizado completamente con acero inoxidable AISI 304 con acabado "scotch-brite" y con tapa superior extraíble con cerradura y llave; patas laterales extraíbles. Cabeza del trípode de aluminio con acabado brillante y brazos de acero inoxidable brillantes.

Su funcionamiento permite el tránsito en la dirección deseada de una persona a la vez. Con el dispositivo se acciona un mando que desbloquea el mecanismo y en forma manual se empuja el brazo del trípode hasta que interviene el retardador mecánico que ralentiza el mismo hasta alcanzar la posición de reposo.

El torniquete tiene tres opciones para su manejo, la primera se hace por medio de una tarjeta maestra, con la cual se programa el mismo por medio de la función de programación (PROGRAMMING FUNCTION); la segunda opción de manejo es por medio de un software específico de control de acceso RBM84, el cual es ofrecido por la empresa Came; la tercera opción de manejo es por medio del cuadro de mando observado en la figura 20, este proyecto se centra en esta última opción para el respectivo manejo y posterior diseño de la tarjeta de control, ya que es un opción económica y práctica.

Figura 20. Cuadro de mando del torniquete $^{24}$ 

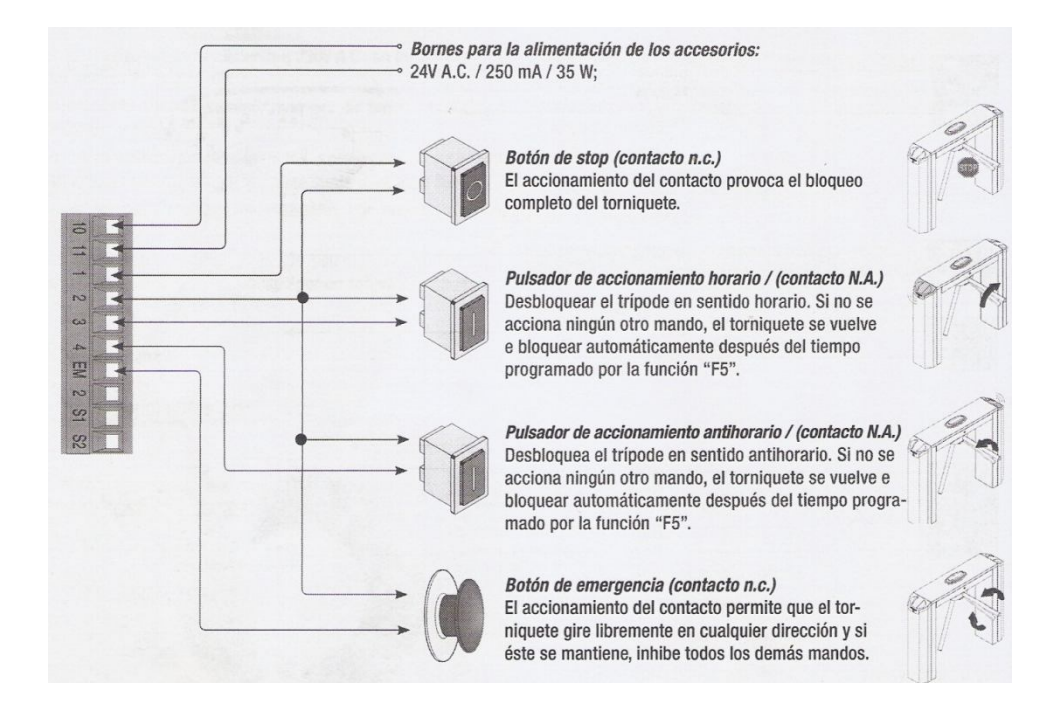

### **3.3 Medidas de distancias**

Las medidas de distancias se tomaron de un plano en Autocad de la Universidad Surcolombiana, proporcionado por la oficina de planeación, donde se pudo hacer un estudio más detallado de los lugares en donde se ubicaron los torniquetes y en donde se extenderá el cable necesario para la conexión de estas estaciones

 $\overline{\phantom{a}}$ <sup>24</sup>Came Camcelli Automatici, Manual Twister PST001, 2006.

clientes a través de la VLAN otorgada por la oficina de REDES de la Universidad. Las medidas del cableado de datos UTP se observan en las figuras 21, 22 y 23 de cada uno de los puntos de acceso a los racks.

Figura 21. Medida del cableado UTP desde el primer parqueadero de sur a norte de la Avenida Pastrana Borrero al rack del bloque administrativo (41.08 m).

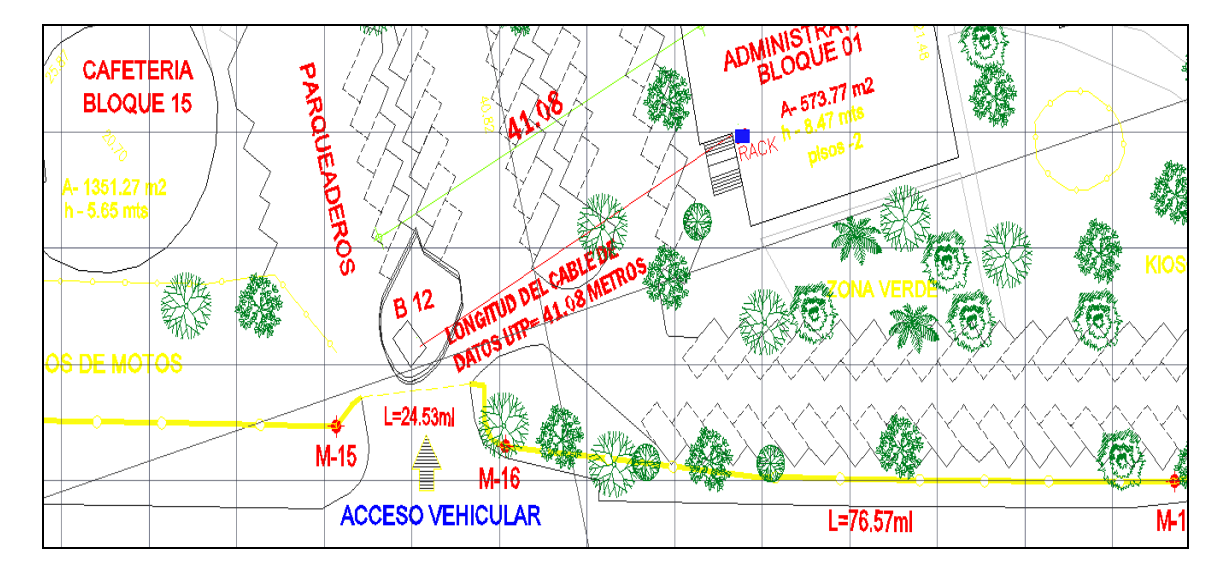

Figura 22. Medida del cableado UTP desde el segundo parqueadero de sur a norte de la Avenida Pastrana Borrero al rack del inst. de lenguas (53.36 m).

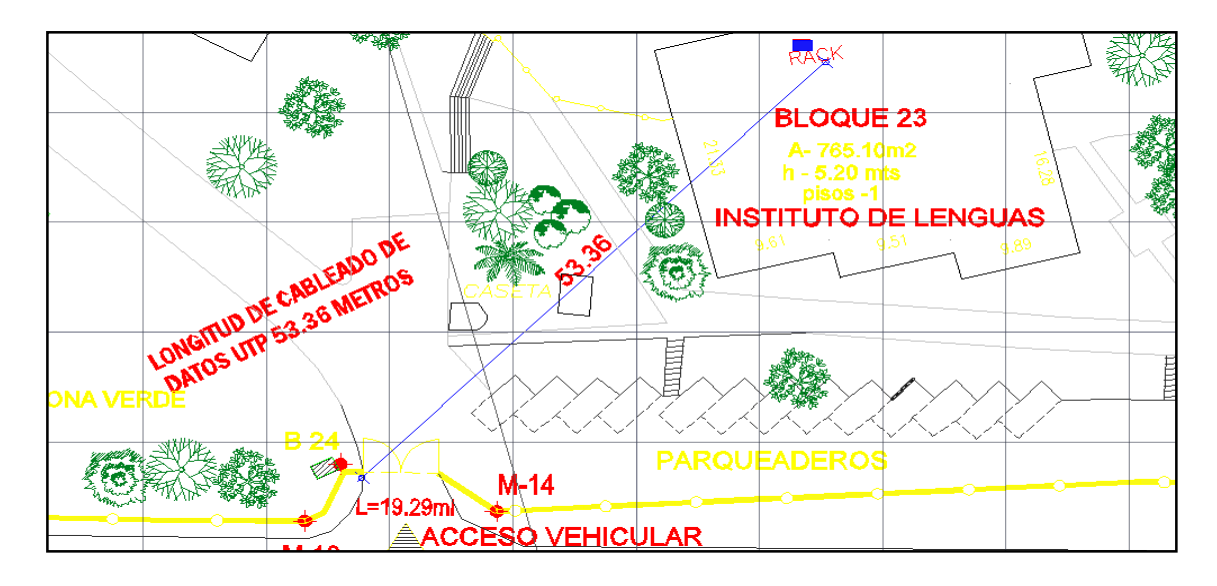

Figura 23. Medida del cableado UTP de la entrada peatonal ubicada sobre la carrera primera al rack ubicado en bienestar universitario (23 m).

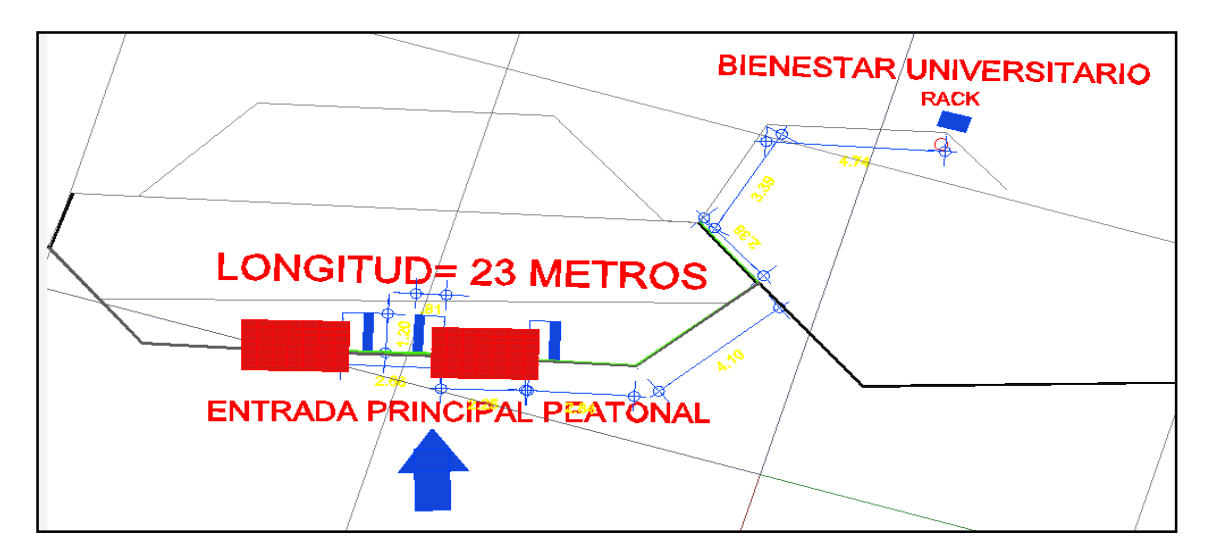

# **3.4 Montaje del cableado y ubicación de los equipos**

El montaje del cableado incluye la tubería del cableado USB de los elementos conectados a los equipos de cómputo, la ubicación de los torniquetes y pedestales. En la figura 24 se observa el montaje de la entrada peatonal principal con la ubicación de la tubería del cableado de datos (de color verde) y la ubicación de los torniquetes (de color azul).

Figura 24. Entrada peatonal principal.

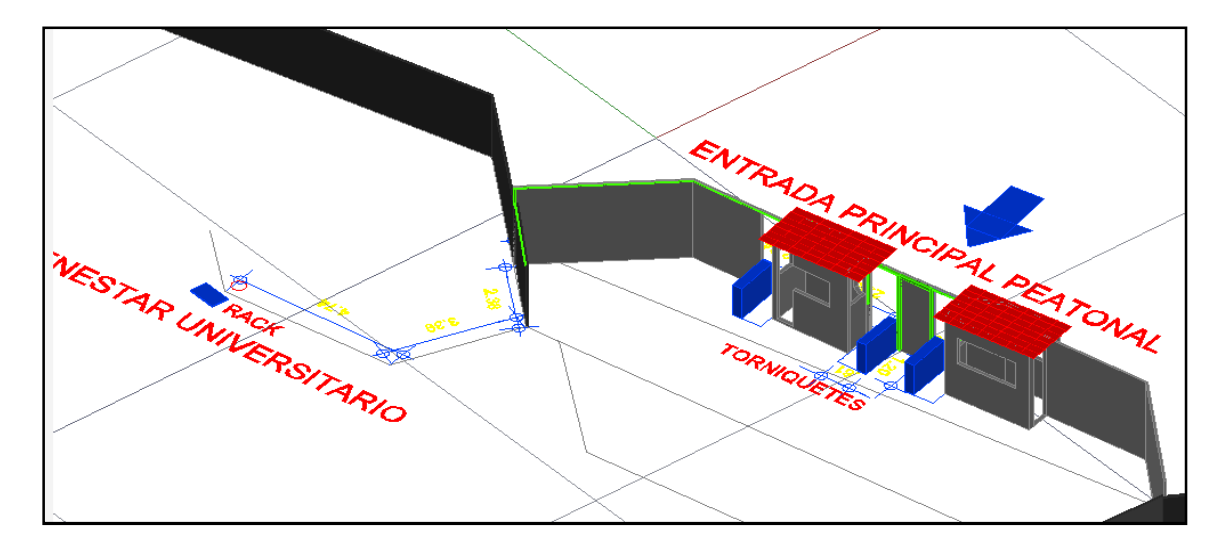

En la figura 25 se muestra el montaje del segundo parqueadero de sur a norte de la avenida pastrana borrero, donde se observa la longitud de la tubería (de colorverde) para el cableado de datos USB de 8.72 m (2.17+6.55=8.72) y su ubicación por debajo del suelo, además de la ubicación de la talanquera (de color amarillo) y los pedestales (de color azul) de entrada y salida para los lectores de tarjeta RFID.

Figura 25. Vista superior-posterior del segundo parqueadero de sur a norte de la avenida pastrana borrero

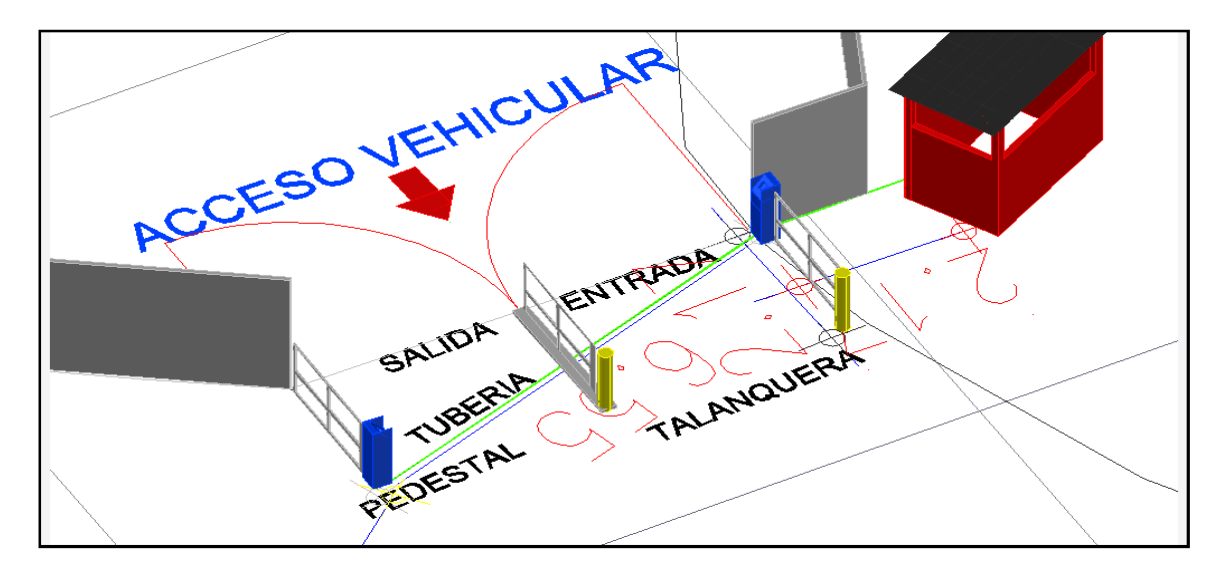

Las figuras 26 y 27muestran el montaje en el primer parqueadero de sur a norte de la avenida pastrana borrero, donde se observa la longitud de la tubería (de color verde) total de 9.07 m del cableado de datos USB, y la ubicación por debajo del suelo, con sus diferentes vistas, también se observa la ubicación de la talanquera (de color amarillo), los pedestales (de color azul) para registro de entrada y salida vehicular y la ubicación del torniquete (de color violeta).

Figura 26. Vista superior-frontal del primer parqueadero de sur a norte de la avenida pastrana borrero

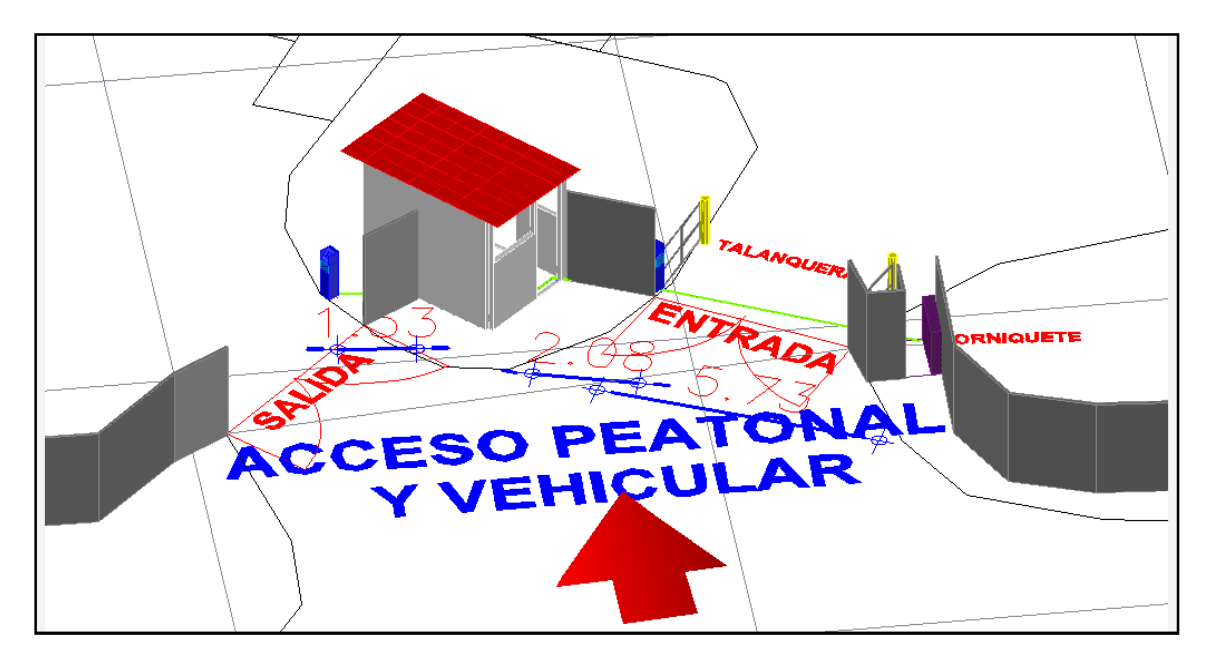

Figura27. Vista superior-posterior del primer parqueadero de sur a norte de la avenida pastrana Borrero

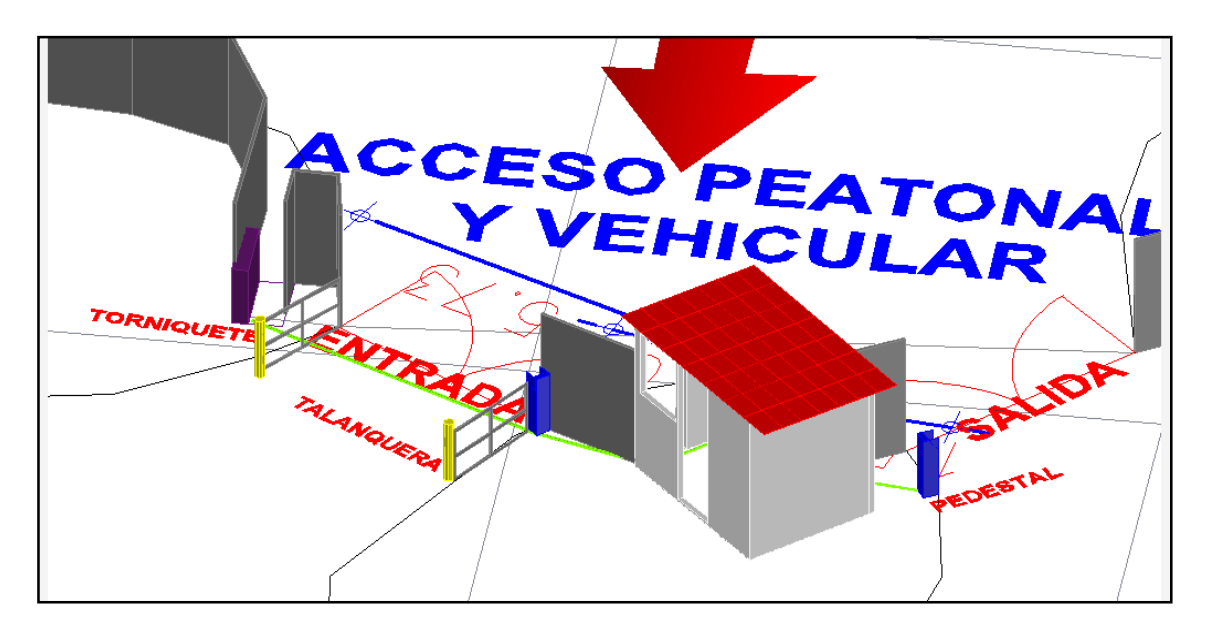

# **4. TARJETA DE CONTROL**

Para su activación y funcionamiento de acuerdo a las necesidades de ingreso o salida de la Universidad, el torniquete necesita ser manejado remotamente por el software de control establecido en el servidor. Realizar tal comunicación requiere una tarjeta de control entre el torno mismo y el computador cliente que a su vez se comunica por intermedio de la red VLAN hacia el servidor. Se hace necesario por tal razón el diseño e implementación de la misma.

#### **4.1 Descripción del funcionamiento de la tarjeta**

La tarjeta de control fue diseñada utilizando como ficha central al PIC 18F2550, el cual, en conjunto con otros elementos, se convierte en un dispositivo USB diseñado para que funcione como HID (Human Interface Device), lo que hace muy versátil su utilización, ya que no necesita instalarse ningún driver. El diseño se observa en la figura 28.

Figura 28. Diagrama en proteus de la tarjeta de control.

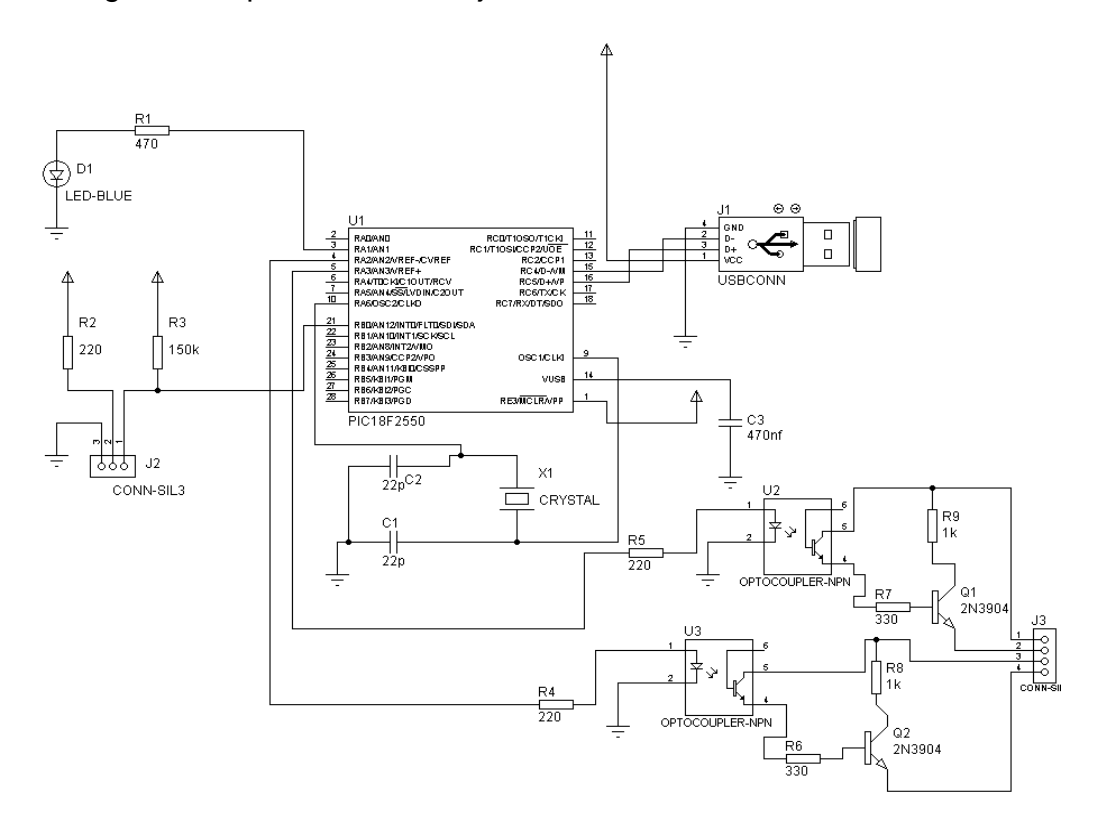

Cuando un estudiante u otra persona desea ingresar a la Universidad Surcolombiana o salir de esta, se presentan varias formas de otorgar el paso; la

primera, es que esa persona esté carnetizada, ya sea estudiante, empleado, docente, etc., y al pasar este carnet sobre un lector ubicado en el torniquete o en un pedestal (en caso de vehículos), este (el lector) envía el pin (UID) identificador de la misma hacia el cliente por medio del puerto USB; con una aplicación en Visual Basic.NET, se toma este identificador y se asocia con un estudiante previamente registrado en la base de datos con ese pin (UID); si coinciden se envía una señal a la tarjeta en código ASCII (una 'a' por ejemplo), en donde el Firmware del PIC está programado para otorgar el paso de la persona que lo espera, y se unen los bornes del torniquete por medio de una señal enviada desde el microcontrolador a un optoacoplador que actúa como interruptor óptico y etapa de aislamiento al tiempo.

En el momento de conectar la tarjeta de control, si es primera vez, se instala el controlador automáticamente y esta se enlista en el administrador de dispositivos como un dispositivo HID, tal como se muestra en la figura 29.

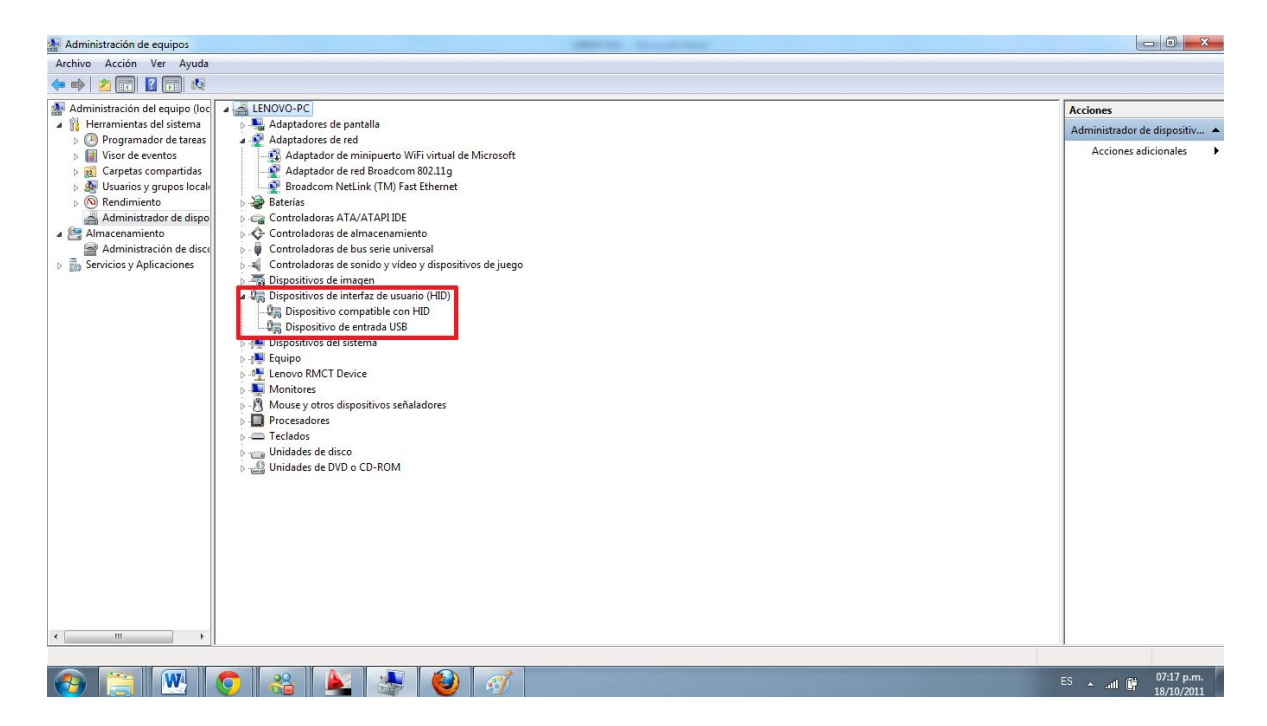

Figura 29. Dispositivo HID identificado por el host.

Es en ése momento cuando se enciende el led D1 (figura 28) para indicar que la tarjeta está conectada y lista para ser utilizada. Si llega alguna señal (en ASCII) proveniente de la aplicación de Visual Basic del cliente, la tarjeta actúa de acuerdo a esta instrucción por medio de los optoacopladores U2 y U3, en cuyas entradas se han ubicado dos resistencias (una en cada uno) R4 y R5 que limitan la corriente que le llega al led infrarrojo de cada opto. Esto se puede apreciar en la figura 30.

Figura 30. Tarjeta de control indicando que se encuentra conectada.

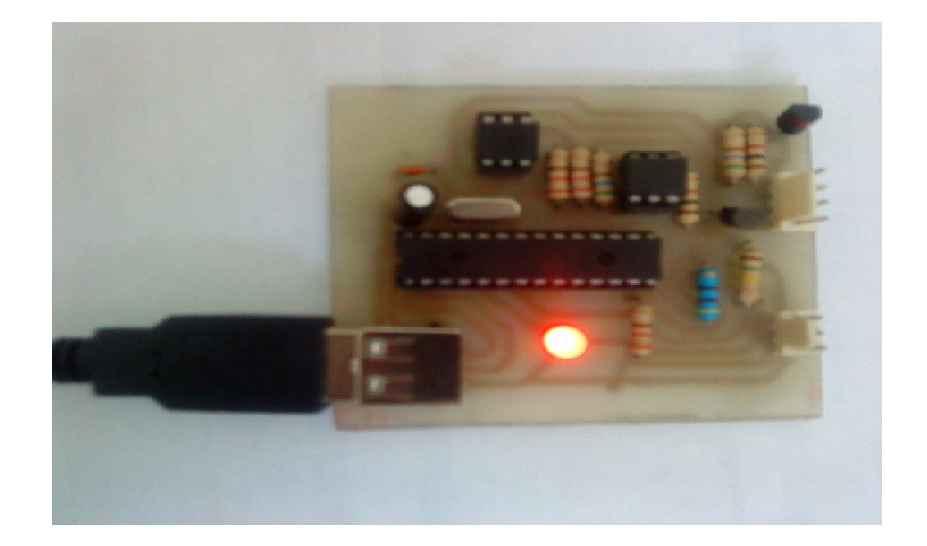

El cálculo de las resistencias a la entrada de los optoacopladores se hace teniendo en cuenta que el led infrarrojo del mismo, según el datasheet del 4n26, que fue la referencia que se usó, siempre estará a un voltaje de 1.5v, y que del PIC se consiguen aproximadamente 5v; además, que la máxima corriente soportada a la entrada del opto es de 60mA. Con todas estas condiciones, se realizan los siguientes cálculos:

Se observa entonces que la mínima resistencia usada para limitar el paso de una corriente que pueda dañar al optoacoplador en su entrada debe ser de 58.34 . En nuestro caso se usó una de 220 que es suficiente. Tampoco se aconseja elegir una resistencia muy grande porque si esto pasa, se tendrá una corriente muy pequeña que no alcanzará a encender el led infrarrojo. Lo recomendable es trabajar en los rangos de resistencias que garanticen una corriente entre 10 y 60 mA.

Por seguridad y protección del optoacoplador, se agregó un transistor más a la salida de este dispositivo de funcionamiento óptico. De esta manera, si una corriente muy grande proviene del torniquete, por cualquier falla, no podrá afectarlo fácilmente.

El voltaje que se encuentra entre los terminales de los transistores Q1 y Q2 cuando no hay señal proveniente del PIC, es de aproximadamente 5v, es decir, la tensión entre los bornes 2 y 3, y 2 y 4 del cuadro de mando observado en la figura 20, cuando no están conectados por medio de los transistores es de 5v, como se muestra en la figura 31 (prueba hecha con un osciloscopio). En el momento en el cual es concedido el paso para cualquier dirección, los transistores Q1 y Q2 pasan de estado OFF a ON, y en ese instante, se unen los bornes mencionados del torniquete haciendo que el mismo se active en determinada dirección.

Figura 31. Voltaje entre los bornes del torniquete.

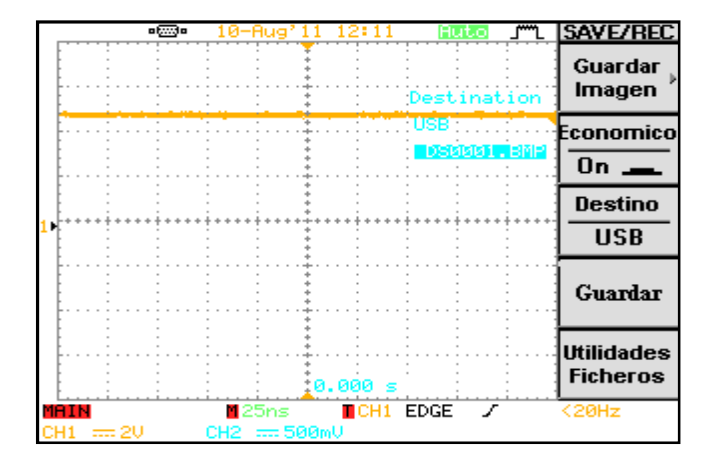

La máxima corriente que circula cuando los bornes mencionados del torno se unen, es de 1.1 mA que se calculó indirectamente mediante el uso de una resistencia muy baja, de 3Ω en paralelo con los bornes y midiendo la caída de voltaje en dicha resistencia que fue de 3.3mV:

$$
I = \frac{3.3mV}{3\Omega}
$$

$$
I = 1.1mA
$$

Tabla 6. Caídas de Voltaje y corrientes para diferentes valores de resistencias

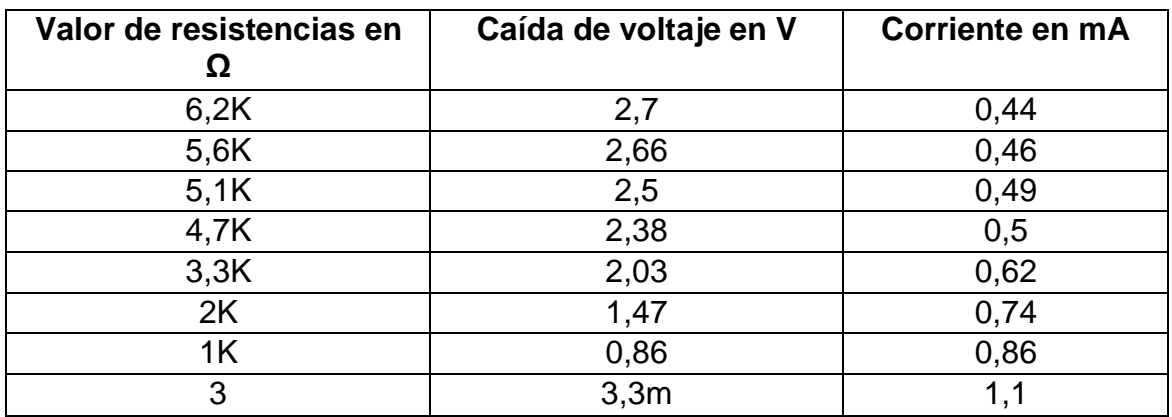

En la tabla 6 se observan las diferentes medidas de voltaje para cada una de las resistencias que se ubicaron en paralelo con los bornes del torniquete, y el respectivo cálculo de la corriente.

A partir de la resistencia de 5,1K en donde el voltaje es de 2,5V, la corriente que circula de 0,49mA no es suficiente para para activar al torniquete.

Utilizando una resistencia de 1K, se obtiene un voltaje de 0,86v, que se observa en la figura 32, y una corriente 0,86mA suficiente para unir los bornes del torniquete y activarlo. Para la activación, no es necesario incluso ninguna ubicación de resistencias en el colector de los transistores Q1 y Q2, pues una corriente de 1,1mA no es peligrosa para los dispositivos, pero, como se mencionó anteriormente, esto se hace por protección ante una probable sobrecarga de corriente del torniquete.

Figura 32. Voltaje en la resistencia ubicada en paralelo con los contactos del torniquete.

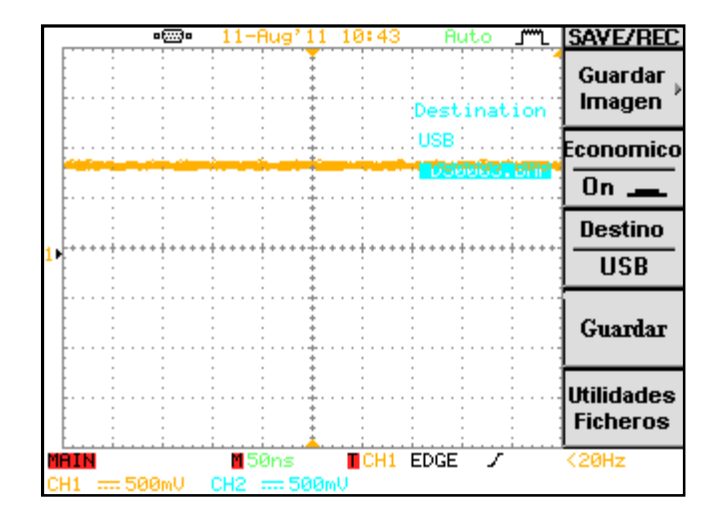

Figura 33. Vista de la tarjeta de control en 3D.

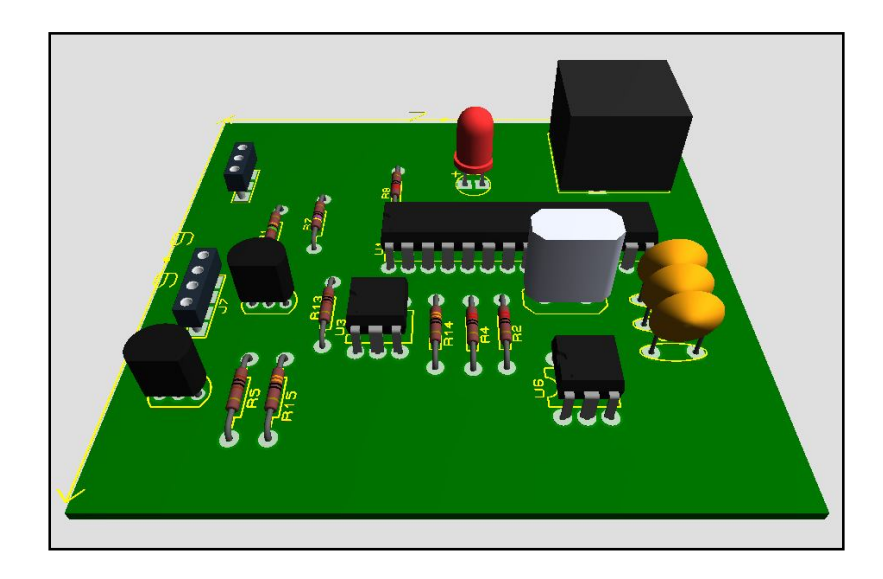

Tal como se puede observar en la figura 33, la tarjeta de control tiene aproximadamente unas medidas de 6.6x7.2 cm.

Como no solo se utilizan las tarjetas RFID para el acceso, otra alternativa desarrollada (no por este trabajo) es la de reconocimiento de huella digital; se ubicarán lectores de huellas que complementan a los lectores de tarjetas para tener una mayor información sobre la persona que desea ingresar a la universidad. Este procedimiento es muy similar al anterior, con la única diferencia que no se trabaja con PIN sino con información digitalizada de una muestra de huella humana; esta al ser identificada también envía, desde la misma interfaz de Visual Basic.Net una señal en código ASCII que la tarjeta de control por medio el PIC identificará o desconocerá y así mismo se obtendrá o denegará el paso.

En conclusión la tarjeta de control con el PIC 18F2550 lo que hace es recibir una señal en código ASCII, es decir, una letra que se usa como activador del optoacoplador que a su vez activa al torniquete en determinada dirección, entrando o saliendo.

### **4.2 EL PIC 18F2550: EL COMPONENTE PRINCIPAL LA TARJETA**

Figura 34. PIC 18F2550 con los pines que actúan en la conexión USB (marcados en rojo)

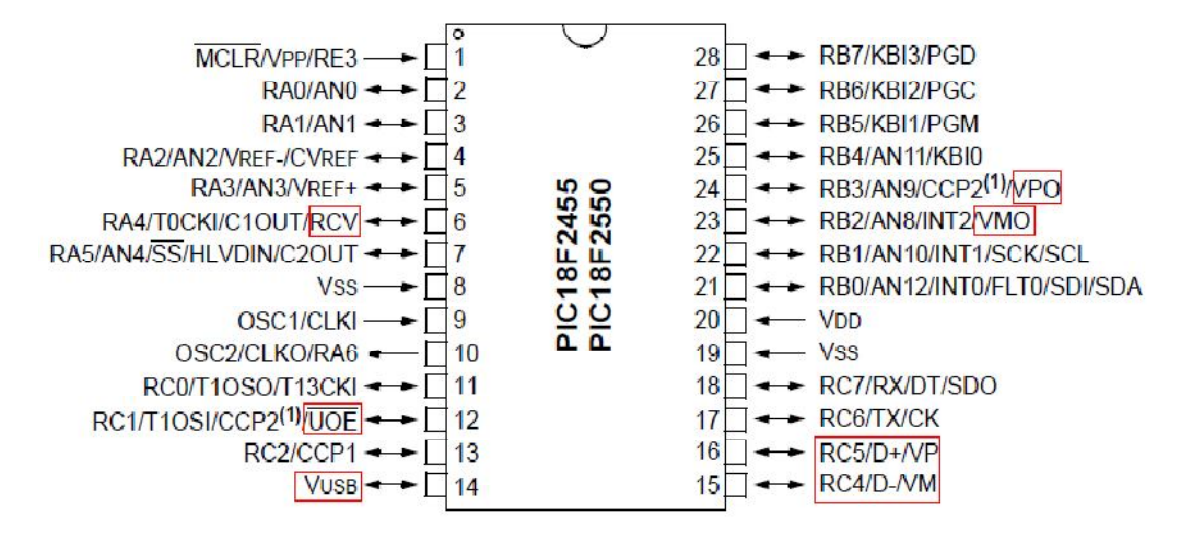

El PIC 18F2550 es el componente principal enla tarjeta de control; su distribución de pines se muestra en la figura 34. Con un Firmware diseñado para que actúe como un dispositivo de interfaz humana (HID), se puede conectar de una manera sencilla a cualquier host.

Algunas características son:

- Soporta solo Full Speed y Low Speed.
- Soporta modos interruptivo, isócrono y bulk transfer.
- Al tener una arquitectura optimizada para C utilizaremos un compilador de C como puede ser C de CCS para nuestros programas.

El total del ancho de banda que posee el bus del PIC es de 1,5Mb/s , pero es imposible que el micro se comunique con el Host a esa velocidad ya que hay pérdidas derivadas de restricciones del protocolo, otros periféricos conectados al Host, etc. En la mayoría de los casos nos vamos a poder comunicar a 64KB/seg.

# **4.3 Conexión del puerto USB con visual basic.net**

Para poder conectar la tarjeta de control con visual basic.net es necesario ubicar el driver mcHID.dll en la carpeta system32 de Windows o en la carpeta debug de la aplicación. Luego se agrega un módulo a la Forma y se procede a desarrollar la aplicación para controlar el puerto USB, la cual se muestra en la figura 35.

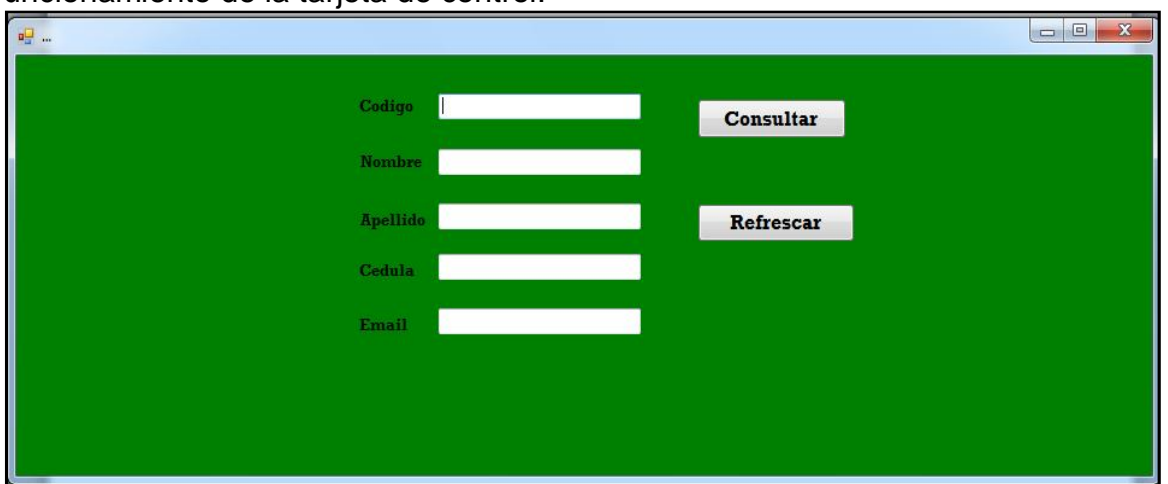

Figura 35. Imagen de la aplicación de prueba desarrollada para verificar el funcionamiento de la tarjeta de control.

Esta aplicación se desarrolló para realizar pruebas con la tarjeta de control, y mostrar lo que se adjunta al software que hace parte del proyecto final.

En el momento de digitar algún código estudiantil, como se observa en la figura 36 (A los estudiantes de la Universidad Surcolombiana se les otorga un código único de identificación de 10 dígitos) que se encuentre en la base de datos, se muestra toda la información que indican los label en los respectivos textbox, y por consiguiente se envía la señal como una letra codificada en ASCII hacia la tarjeta de control con el siguiente código:

 $BufferOut(1) = Acc("a")$ Call WriteSomeData()

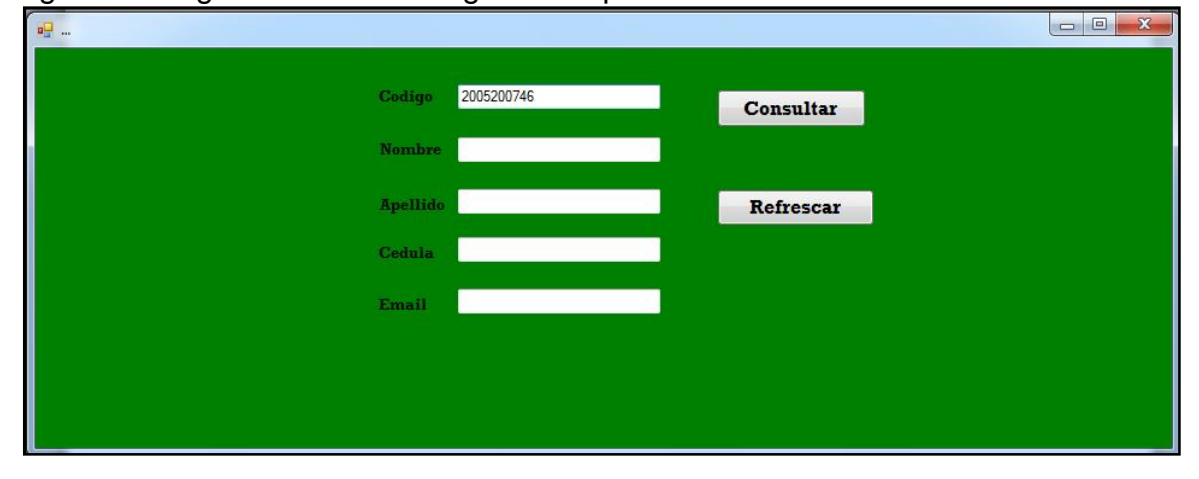

Figura36. Digitación de un código en la aplicación.

Donde WriteSomeData es una función creada para realizar el envío de bytes hacia un buffer de salida el cual es leído por la tarjeta de control (específicamente por el PIC 18F2550). En la figura 37, se muestra que un estudiante ha sido identificado en la base de datos:

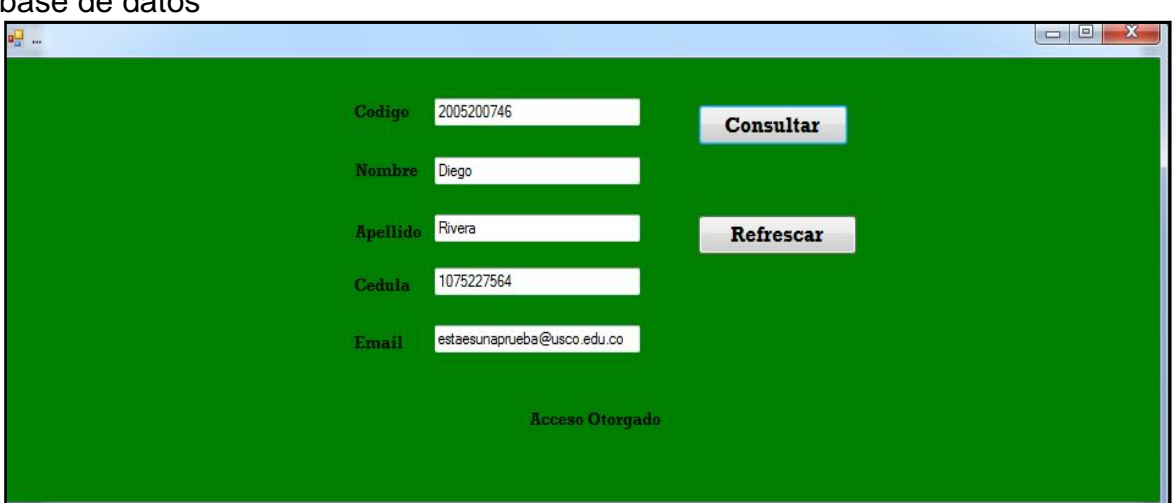

Figura 37. Datos mostrados en la aplicación de un estudiante encontrado en la base de datos

Como se pudo observar en las figuras 35 y 36, hay dos botones: Consultar y Refrescar. El botón consultar busca al estudiante en la base de datos realizada en mysql; si este está registrado en la misma, la aplicación en VB.NET envía la señal de permiso del torniquete de la manera en la que se explicó anteriormente. El botón Refrescar borra todos datos de los campos y los preparara para un nuevo ingreso.

Si la persona no está registrada, en el momento de presionar el botón Consultar, aparecen diferentes cuadros de mensaje que advierten que no se encuentra en la base de datos, como se muestra en la figura 38 y se otorga la posibilidad de crear un registro de la misma, como se observa en la figura 39.

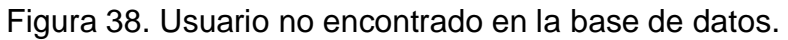

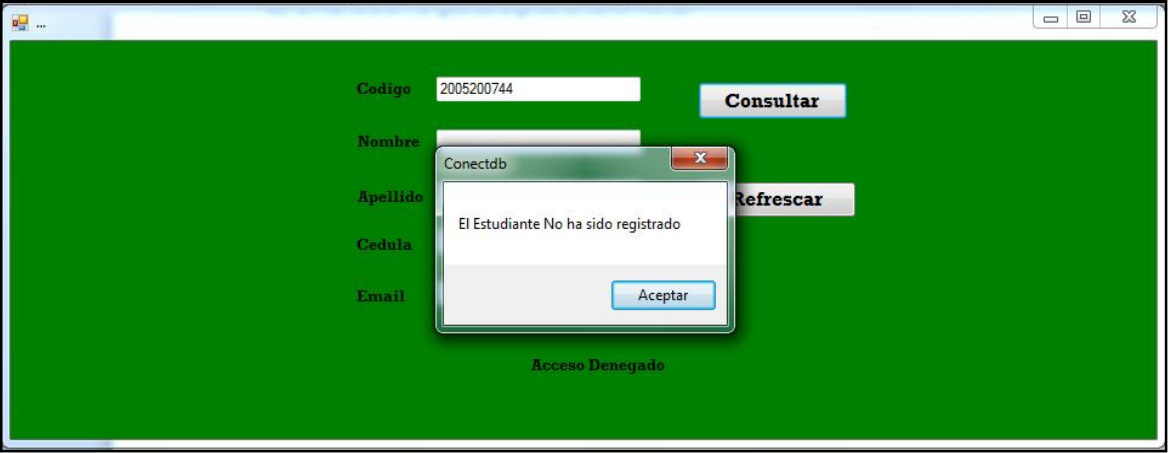

Figura 39. Cuadro de mensaje que otorga la posibilidad de agregar a un estudiante.

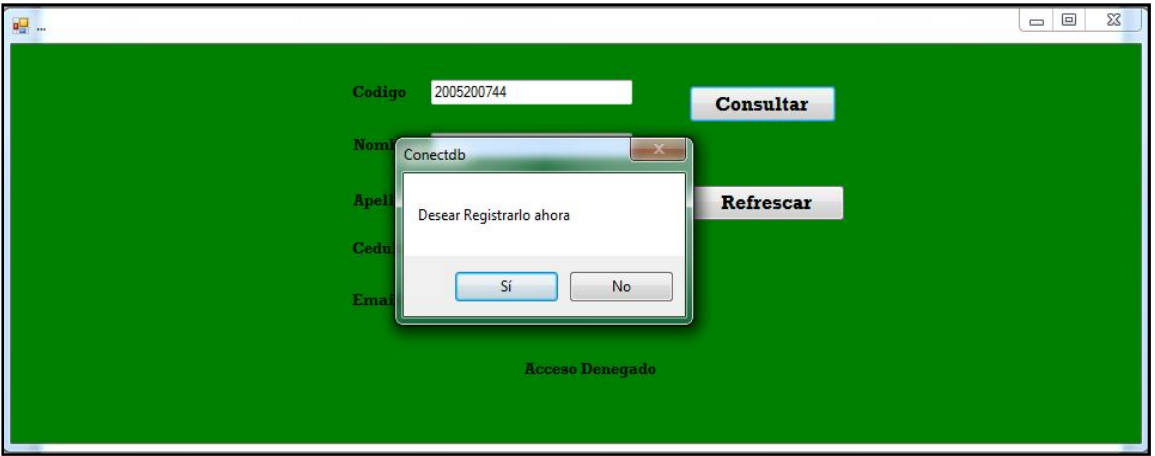

Al aceptar crear un nuevo registro, se presenta la Forma 2 en donde hay tres botones: Crear, Acceso y Salir, como se muestra en la figura 40. Cuando el botón Crear es presionado, se crea un registro en la base de datos; con el botón Acceso, se otorga el paso al usuario, y con Salir, regresa a la Forma 1 en donde se hace la identificación.

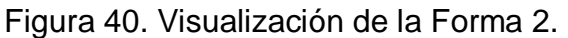

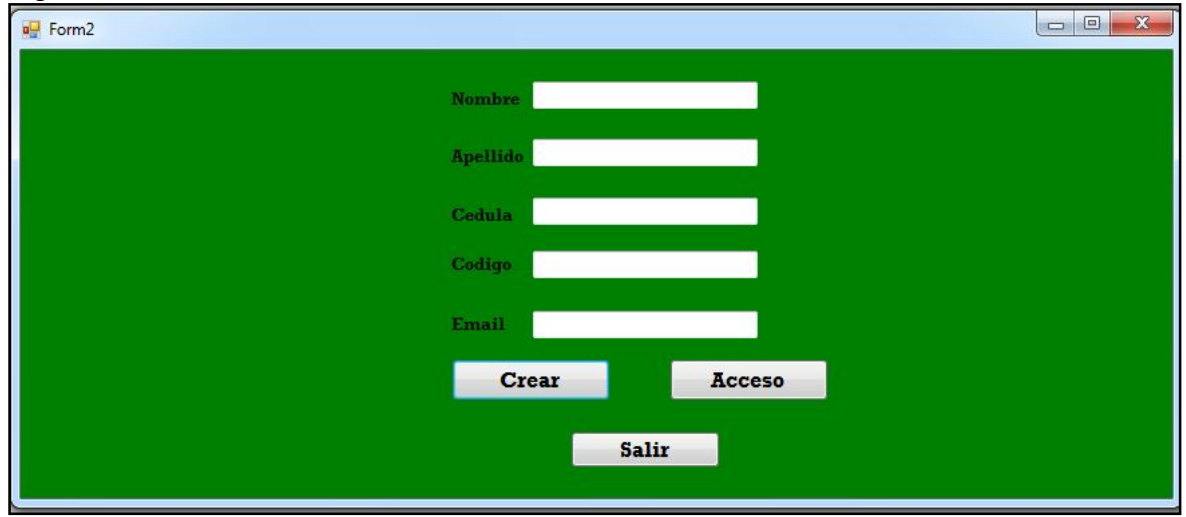

El desbloqueo del torniquete en cualquier dirección se produce cuando un usuario es localizado en la base de datos.

### **4.4 Sensor de final de carrera**

Para hacer el registro de entrada y salida de las personas, es necesario saber si la persona pasó por el torniquete (final de carrera), o no realizó el paso, por lo tanto se instaló un sensor, el cual enviará una señal por medio del puerto USB, que permite saber el final o no de carrera, además del conteo de pasos del torniquete.

El sensor que se utiliza en un optoacoplador de ranura, en dondela señal de entrada (Input) es aplicada al fotoemisor y la salida es tomada del fotorreceptor. Los fotoemisores incluidos en los optoacopladores de ranura son diodos que emiten rayos infrarrojos (IRED) y los fotorreceptores son transistores. Cuando aparece una tensión sobre los terminales del diodo IRED, este emite un haz de rayos infrarrojo que transmite a través de una pequeña guía-ondas de plástico o cristal hacia el fotorreceptor. La energía luminosa que incide sobre el fotorreceptor hace que este genere una tensión eléctrica sobre la base del transisitorfotorreceptor y dependiendo de la configuración (como la observada en la figura 40), su salida se hace igual a cero y cuando el rayo de luz es interrumpido la salida se hace igual a uno.

El optoacoplador de ranuraque se utiliza es el GP3S62 que se observa en la figura 41, el cual tiene las siguientes características importantes: para la entrada, es decir, la alimentación del emisor o diodo infrarrojo, la corriente max  $I_F$ = 50 mA,  $V_F$ =1.5V y se supone R<sub>D</sub>=220Ω; para la salida, es decir, el receptor o transistor, el

voltaje colector-emisor (Vce) máximo cuando está en saturación es Vce=0.4 V, para una corriente  $I_{L}$ = 0.1mA, es decir, la salida es cero (Output=0V), con condiciones de Vcc=5V. Para hallar R<sub>L</sub> (resistencia de salida del optoacoplador):

 $I_L=(Vcc - Vce) / R_L$ 

 $I_L=(5 - 0.4) / R_L = 0.1$  mA

 $R_1 = 46K\Omega$ 

El valor de la R<sub>L</sub>=46KΩ, aunque el valor de esta resistencia puede variar entre 10KΩ-150KΩ (pruebas hechas con la tarjeta de control), luego para la tarjeta de control se seleccionó R<sub>L</sub>= 150KΩ para protección del optoacoplador.

Para saber si la resistencia seleccionada  $R<sub>D</sub>$ , está en el rango permitido por el optoacoplador de ranura, se halla IF:

 $I_F = (Vcc - V_F) / R_D$ 

 $I_F = (5 - 1.5) / 220 = 16.36$  mA

Como la corriente debe ser menor de la  $I_F$ max= 50mA, por lo tanto la R<sub>D</sub> seleccionada está en el rango permitido por el optoacoplador.

Figura 41. Configuración del optoacoplador de ranura.

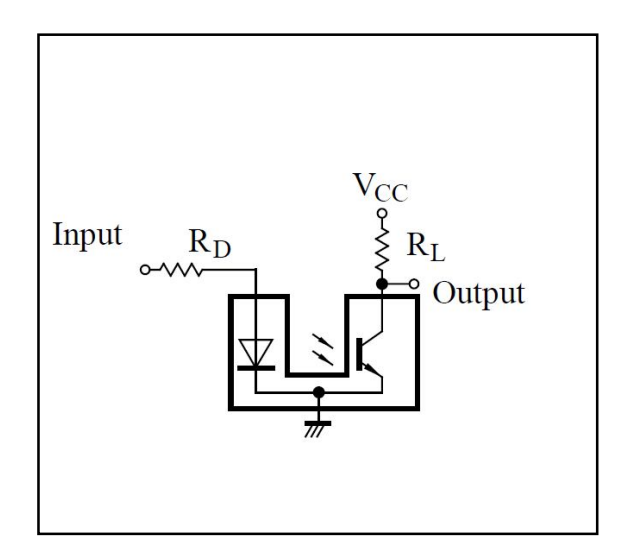

Tanto en la aplicación desarrollada en este trabajo como en el Firmware del PIC, también se incluyeron líneas de código para enviar una señal proveniente del microcontrolador hacia el host para realizar el conteo de pasos. La aplicación mostrada en la figura 35 se modificó tal como se muestra en la figura 42, en la cual se utiliza la función OnRead() y BufferIn(), para hacer la respectiva lectura de datos prevenientes del microcontrolador.

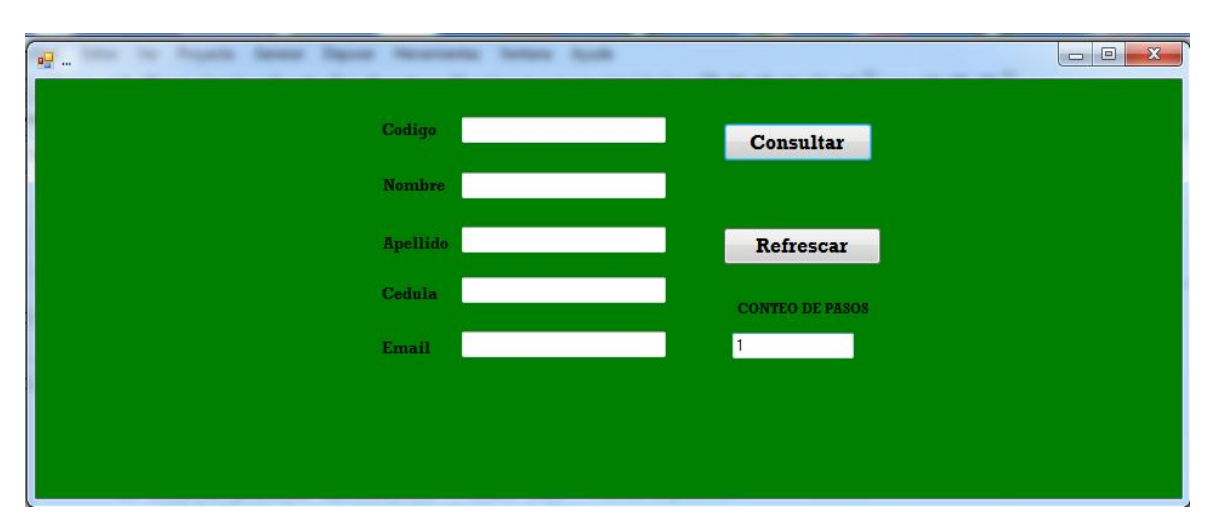

Figura 42. Aplicación modificada para conteo de pasos.

En el momento en el cual hay un fin de carrera en el torniquete, el haz del optoacoplador de ranura es interrumpido haciendo su salida igual a cero (Normalmente se encuentra en 1) y enviando este valor al PIC, que a su vez, envía al host una señal para avisar que ha ocurrido un paso. La conexión del optoacoplador de ranura se hace por medio del conector J2 de la figura 28.

# **CONCLUSIONES**

- Entre los diferentes tipos de redes se optó por realizar una VLAN, ya que esta garantiza la seguridad en la información, lo cual es importante ya que se manejan bases de datos y tablas de registros de todas las personas vinculas a la Universidad Surcolombiana. Además los usuarios pueden trasladarse a cualquier punto de la red y mantener su configuración, usa switchs por lo tanto disminuye el número de routers y reduce el broadcast y multicast innecesario.
- Se tomaron las distancias de cada uno de los puntos de acceso a los racks más cercanos configurados en la VLAN, ya que para la red la distancia máxima para un tramo de cable UTP es de 100 metros con una velocidad de 10Mbps, por consiguiente se demostró que las medidas no superan la máxima distancia por lo tanto se garantiza la velocidad de transmisión de los datos.
- El respaldo de energía, en caso de un fallo, para la VLAN en cada uno de los puntos de acceso (clientes) se solucionó al utilizar equipos portátiles (portátil TOSHIBA). Para el servidor es necesario la instalación de una UPS que haga el respaldo de energía de esta.
- Se hizo necesario la implementación de un sensor de final de carrera en la tarjeta de control del torniquete para que el software (desarrollado por otros compañeros) hiciera un registro de pasos, en el cual se mostrara si la persona ingreso o no a la Universidad Surcolombiana.
- Para la tarjeta de control se optó por implementar y programar el PIC 18F2550 como HID en lugar de utilizar la clase CDC, porque se evita la instalación de controladores ya que se utiliza uno estándar que ya está incluido en el sistema de cualquier computador.

# **RECOMENDACIONES**

- En la alimentación eléctrica de los torniquetes es necesario la conexión a tierra, ya que la tarjeta de control requiere de esta conexión para su buen funcionamiento.
- En los equipos portátiles la alimentación eléctrica se realizara todo el día, por lo tanto el tiempo de vida de la batería del equipo será corto, por eso se recomienda el cambio de batería de los equipos anualmente.
- Si se desea realizar un producto comercial USB, es importante contactar con michrochip para obtener VID y PID autorizados mediante compra, para evitar tener conflictos con otros dispositivos que de pronto puedan tener estas características con el mismo valor.

## **BIBLIOGRAFIA**

- ANTRaX. El Bus USB. [En línea]. Enero 2010. [citado el 19 octubre 2011]. <Disponible en http://www.wikiteka.com/trabajos/el-bus-usb/>
- BIBLIOMAN. Comunicación USB con el PIC PIC18F4550. [En línea]. Diciembre 2010. [citado el 18 octubre 2011]. <Disponible en http://www.aquihayapuntes.com/indice-practicas-pic-en-c/comunicacion-usbpic18f4550-utilizando-la-clase-cdc.html>
- Broadcast, Multicast y Unicast. [En línea]. Noviembre 2008. [citado el 18 Agosto 2011] <Disponible en http://rm-rf.es/broadcast-multicast-y-unicast/>
- BUSTILLOS SAFE, Ali Alberto. Las Redes [En línea]. [citado el 5 noviembre 2011].<Disponible enhttp://www.monografias.com/trabajos15/redesclasif/redes-clasif.shtml>
- CISCOREDES, El Mundo de las Redes. VLAN. [En línea]. 2011. [citado el 19 octubre 2011]. <Disponible en http://www.ciscoredes.com/tutoriales/65 vlan.html>
- DOOKS, Ben, SANDERS, Vincent, MILIUS, Thomas, SIMPSON, Gareth. USB Technology. [En línea]. 2002. [citado el 11 octubre 2011], <Disponible en http://www.riscos-usb.com/resources/api/html/chapter\_user\_usb\_tech.html>
- ECHEVERRIA, Gabriel, MORAN, Claudio. USB. [En línea]. [citado el 19 octubre 2011]. And the set of the control of the control of the entity of the control of the entity of the entity of the entity of the entity of the entity of the entity of the entity of the entity of the entity of the ent http://www.monografias.com/trabajos11/usbmem/usbmem.shtml>
- FERNANDEZ, Santiago. Superspeed USB. [En línea]. Abril 2011. [citado el 19 octubre 2011]. <Disponible en http://marismasemtt.blogspot.com/2011/04/superspeed-usb.html>
- Fundamentos de redes: Topología de redes.[En línea]. Noviembre 2002. [citado el 11 Julio 2011]. <Disponible en http://www.inegi.gob.mx/inegi/contenidos/espanol/ciberhabitat/museo/cerquita/r edes/fundamentos/03.htm>
- GUILLERMO. Tabla con todos los conectores USB. [En línea]. Agosto 2010. [citado el 19 octubre 2011]. <Disponible en http://alt-tab.com.ar/tabla-contodos-los-conectores-usb/>
- HERNANDEZ, Emilio, FIGUEIRA, Carlos. Redes Locales Virtuales (VLANs). [En línea]. [citado el 19 octubre 2011]. <Disponible en http://ldc.usb.ve/~figueira/Cursos/redes3/Material/LaminasTeoria/VLAN.pdf>
- HOFFMAN, Pablo. Capítulo 3.Bus serie universal (USB). [En línea]. Junio 2006. [citado el 19 octubre 2011]. <Disponible en http://pablohoffman.com/cgibin/twiki/bin/view/Oscusb/DocCap03Usb>
- Introducción a las Redes [En línea].[citado el 5 noviembre 2011]. <Disponible en: http://www.frm.utn.edu.ar/comunicaciones/redes.html>
- JEFF. Entorno cliente/servidor. [En línea]. Octubre 2008. [citado el 19 octubre 2011]. <Disponible en http://es.kioskea.net/contents/cs/csintro.php3>
- JEFF. LAN (Red de área local). [En línea]. Octubre 2008. [citado el 19 octubre 2011]. <Disponible en http://es.kioskea.net/contents/initiation/lan.php3>
- JEEF. Red de área metropolitana (MAN). [En línea]. Octubre 2008. [citado el 19 octubre 2011]. A ADisponible en http://es.kioskea.net/contents/initiation/man.php3>
- JEEF. Tipos de Redes. [En línea]. Octubre 2008. [citado el 19 octubre 2011].<Disponible en http://es.kioskea.net/contents/initiation/types.php3>
- KIOSKEA.NET, Concepto de red. [En línea]. Octubre 2008, [citado el 9 julio] 2011].<Disponible en http://es.kioskea.net/contents/initiation/concept.php3>
- LANZILLOTTA, Analía. Definición de red. [En línea]. Febrero 2005, [citado el 9 julio 2011].<Disponible en http://www.mastermagazine.info/termino/6496.php>
- MARTINEZ, Evelio. Redes LAN, CAN, MAN y WAN. [En línea]. Julio 2007. [citado el 19 octubre 20111]. <Disponible en http://www.eveliux.com/mx/redeslan-can-man-y-wan.php>
- MOYANO, Jonathan. PIC 18F2550 y USB, desarrollo y aplicaciones. Argentina 2010. [En línea]. [citado el 18 Agosto 2011]. <Disponible en
http://www.ucontrol.com.ar/forosmf/programacion-en-visual-basic/manual-usby-pic18f2550-desarrollo-de-aplicaciones/>

- OEM, Soporte Técnico. Un paseo por los Dispositivos de Almacenamiento Masivo USB. [En línea]. Marzo 2003. [citado el 19 octubre 2011], <Disponible en http://www.fujitsu.com/downloads/EU/es/soporte/discosduros/UnpaseoporUSB MSD.pdf>
- OEM, Soporte Técnico. Un paseo por USB 1. [En línea]. Marzo 2000. [citado el 19 octubre 2011], <Disponible en http://www.fujitsu.com/downloads/EU/es/soporte/discosduros/UnpaseoporUSB-1.pdf>
- OEM, Soporte Técnico. Un paseo por USB 2.0. [En línea]. Marzo 2003. [citado el 19 octubre 2011], <Disponible en http://www.fujitsu.com/downloads/EU/es/soporte/discosduros/UnpaseoporUSB-2.pdf>
- OPOSICIONESTIC. Arquitectura cliente servidor. [En línea]. Junio 2011. [citado el 18 Agosto 2011] <Disponible en http://oposicionestic.blogspot.com/2011/06/arquitectura-cliente-servidor.html>
- ORTIZ, Manuel Martín (Dr.). Aplicaciones de Bases de Datos Cliente Servidor. [En línea]. Marzo 2004. [citado el 19 octubre 2011]. <Disponible http://www.cs.buap.mx/~mmartin/notas/BD\_CS2004\_v3.pdf>
- PACHECO, Rodrigo. Ventajas y desventajas del WIFI. [En línea]. Noviembre 2009. [citado el 19 octubre 2011]. <Disponible en http://culturacion.com/2009/11/ventajas-y-desventajas-del-wifi/>
- RESURRECCION J., Jimmy Ll. Sistema de Información de pedidos on-line con el uso de PDA. Abril 2011. p.12 - 15.
- $\bullet$
- ROMAN, José. USB 1.0, USB 1.1, USB 2.0 y USB 3.0. [En línea]. Agosto 2008. [citado el 19 octubre 2011]. <Disponible en http://www.emezeta.com/articulos/usb10-usb11-usb20 usb30#axzz1aRpXAv7L>
- TANENBAUM, Andrew S. Redes de computadoras, cuarta edición. Amsterdan, Pearson Education, México, 2003.
- Textos Científicos. Redes virtuales VLANs. [En línea]. Noviembre 2006. [citado el 19 octubre 2011]. <Disponible en http://www.textoscientificos.com/redes/redes-virtuales>
- TOMALA, Javier. redes lan, man, wan. [En línea]. Junio 2011. [citado el 19 octubre 2011]. <Disponible en http://javiertomala.blogspot.com/2011/06/redeslan-man-wan.html>
- Universidad del Azuay. Escuela de Ingeniería Electrónica. VLANs. [En línea] [citado el 19 octubre 2011]. <Disponible en http://www.uazuay.edu.ec/estudios/electronica/proyectos/redes\_de\_datos\_lan2 .pdf>
- VALLE, José G., GUTIERREZ, James G. Definición arquitectura cliente servidor. [En línea]. 2005. [citado el 19 octubre 2011]. <Disponible http://www.monografias.com/trabajos24/arquitectura-clienteservidor/arquitectura-cliente-servidor.shtml>
- VERGARA, Kervin. Topología de red: malla, estrella, árbol, bus y anillo. [En línea]. Noviembre 2002. [citado el 11 julio 2011].<Disponible enhttp://www.bloginformatico.com/topologia-de-red.php>
- WIKIPEDIA, La enciclopedia libre. Cliente-servidor. [En línea]. Octubre 2011. [citado el 19 octubre 2011]. <Disponible en http://es.wikipedia.org/wiki/Clienteservidor>
- WIKIPEDIA, La enciclopedia libre. Rack. [En línea]. Octubre 2011. [citado el 19 octubre 2011]. <Disponible en http://es.wikipedia.org/wiki/Rack>
- WIKIPEDIA, La enciclopedia libre. Red de área metropolitana. [En línea]. Octubre 2011. [citado el 19 octubre 2011]. <Disponible en http://es.wikipedia.org/wiki/Red\_de\_%C3%A1rea\_metropolitana>
- WIKIPEDIA, La enciclopedia libre. Red en estrella. [En línea]. Octubre 2011. [citado el 19 octubre 2011]. <Disponible en http://es.wikipedia.org/wiki/Red\_en\_estrella>
- WIKIPEDIA, La enciclopedia libre. VLAN. [En línea]. Octubre 2011. [citado el 19 octubre 2011]. <Disponible en http://es.wikipedia.org/wiki/VLAN>

# **ANEXOS**

## **ANEXO A.** Descripción del Torniquete

"INSTRUCCIONES IMPORTANTES DE SEGURIDAD PARA LA INSTALACIÓN"

"ATENCIÓN: LA INSTALACIÓN INCORRECTA PODRÍA CAUSAR GRAVES DAÑOS. RESPETAR LAS INSTRUCCIONES DE INSTALACIÓN" "EL PRESENTE MANUAL ESTÁ DESTINADO EXCLUSIVAMENTE A INSTALADORES PROFESIONALES O A PERSONAS COMPETENTES"

## 1 Leyenda símbolos

Esto símbolo evidencia las partes a leer con atención.

Este símbolo evidencia las partes concernientes a la seguridad.

Este símbolo indica lo que hay que comunicar al usuario.

#### 2 Condiciones de utilización

2.1 Uso previsto

El torniquete electromecánico TWISTER ha sido diseñado para seleccionar el tránsito en zonas de alta densidad de circulación tales como estadios, complejos deportivos, estaciones de ferrocarril y de subterráneos, oficinas públicas y en todas aquellas áreas donde dicho tránsito debe ser regulado y /o seleccionado.

Se prohíbe la instalación o el uso diferentes de lo indicado en este manual.

## 3 Riferimenti normativi

El producto en cuestión es de conformidad con las siguientes normativas: véase declaración de conformidad.

#### 4 Descripción

#### 4.1 Torniquete

Este producto está diseñado y fabricado por CAME CANCELLI AUTOMATICI S.p.A. y cumple con las normas vigentes de seguridad. Garantizado por 24 meses salvo modificaciones del mismo.

Torniquete electromecánico bidireccional selectivo, realizado completamente con acero INOX AISI 304 con acabado "scotch-brite" y con tapa superior quitable con cerradura y llave; patas laterales extraíbles. Cabeza del trípode de aluminio con acabado brillante y brazos de acero INOX brillantes.

Su funcionamiento permite el tránsito en la dirección deseada de una persona a la vez. Con el dispositivo se acciona un mando que desbloquea el mecanismo y en forma manual se empuja el brazo del trípode hasta que interviene el retardador mecánico que ralentiza el mismo hasta alcanzar la posición de reposo.

4.2 Datos técnicos

**PST001** 

Alimentación: 230V A.C. 50/60 Hz Absorción: 260 mA máx Clase de aislamiento: Il Grado de protección: IP44 **Peso: 60 Kg** 

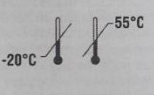

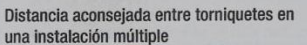

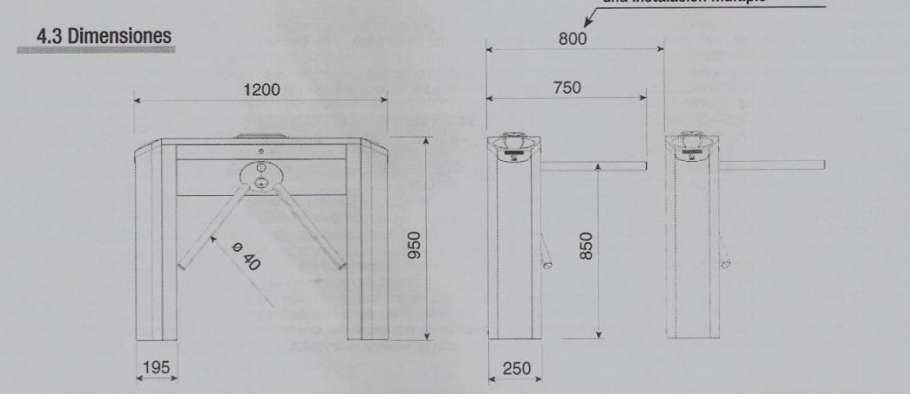

## ANEXO B. Componentes principales del cuadro de mando

## 8 Cuadro de mando

8.1 Descripción general

El cuadro de mando se alimenta a 230V A.C., en los bornes L-N, Las modalidades de mando que es posible definir son: con frecuencia máx 50/60Hz.

La corriente de 24V suministrada por la tarjeta es de tipo SFLV.

Los dispositivos de mando y los accesorios son de 24V. ¡Atención! Los accesorios no deben superar en total 35W.

Todas las conexiones están protegidas por fusibles rápidos, véase tabla.

Las funciones y la gestión de los usuarios se programan y visualizan en el display gestionado por un software.

- accionamiento horario:
- accionamiento antihorario;
- mando de parada;
- mando de emergencia;

ATTENZIONE: prima di intervenire all'interno dell'apparecchiatura, togliere la tensione di linea.

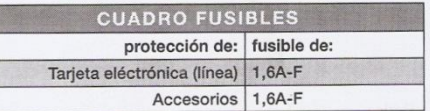

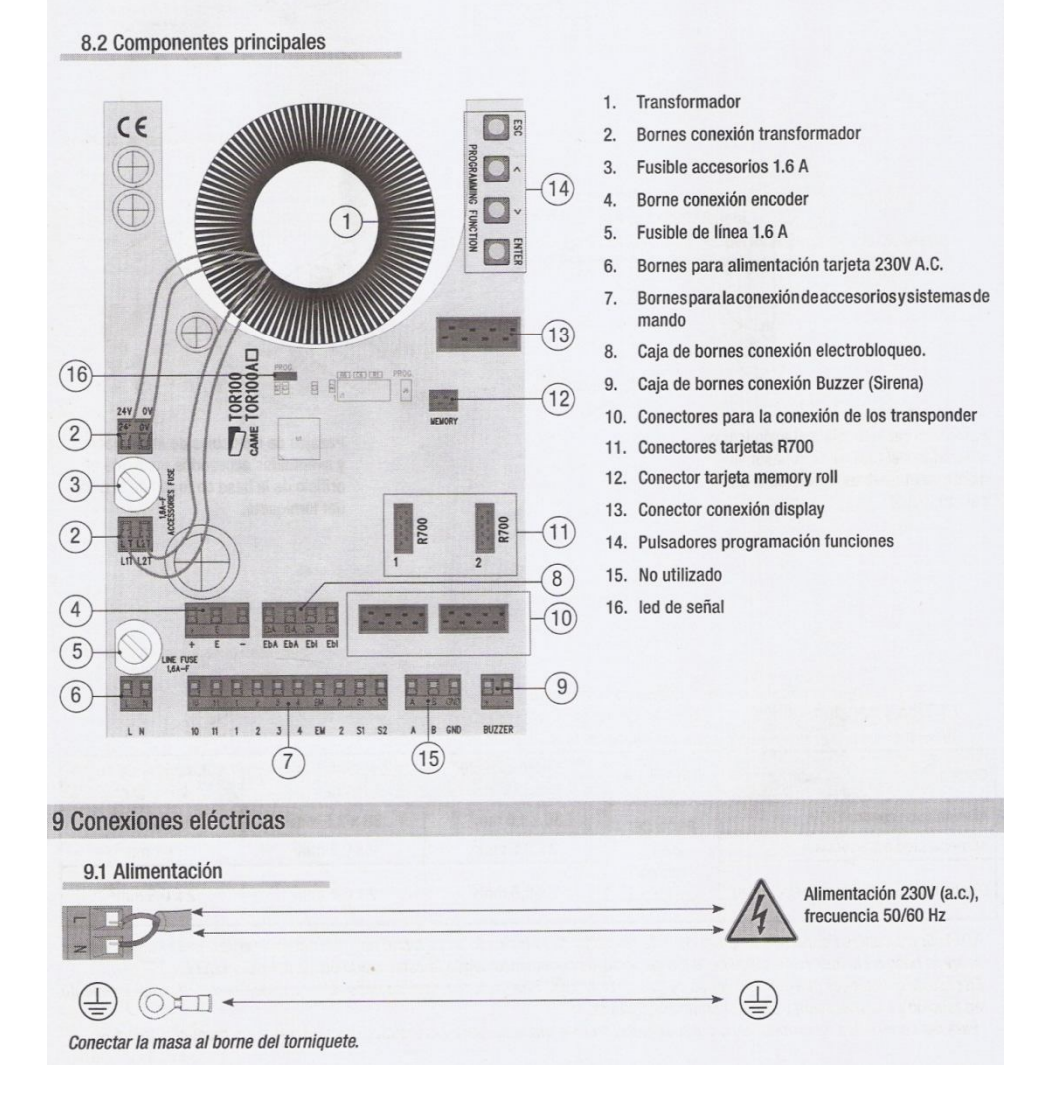

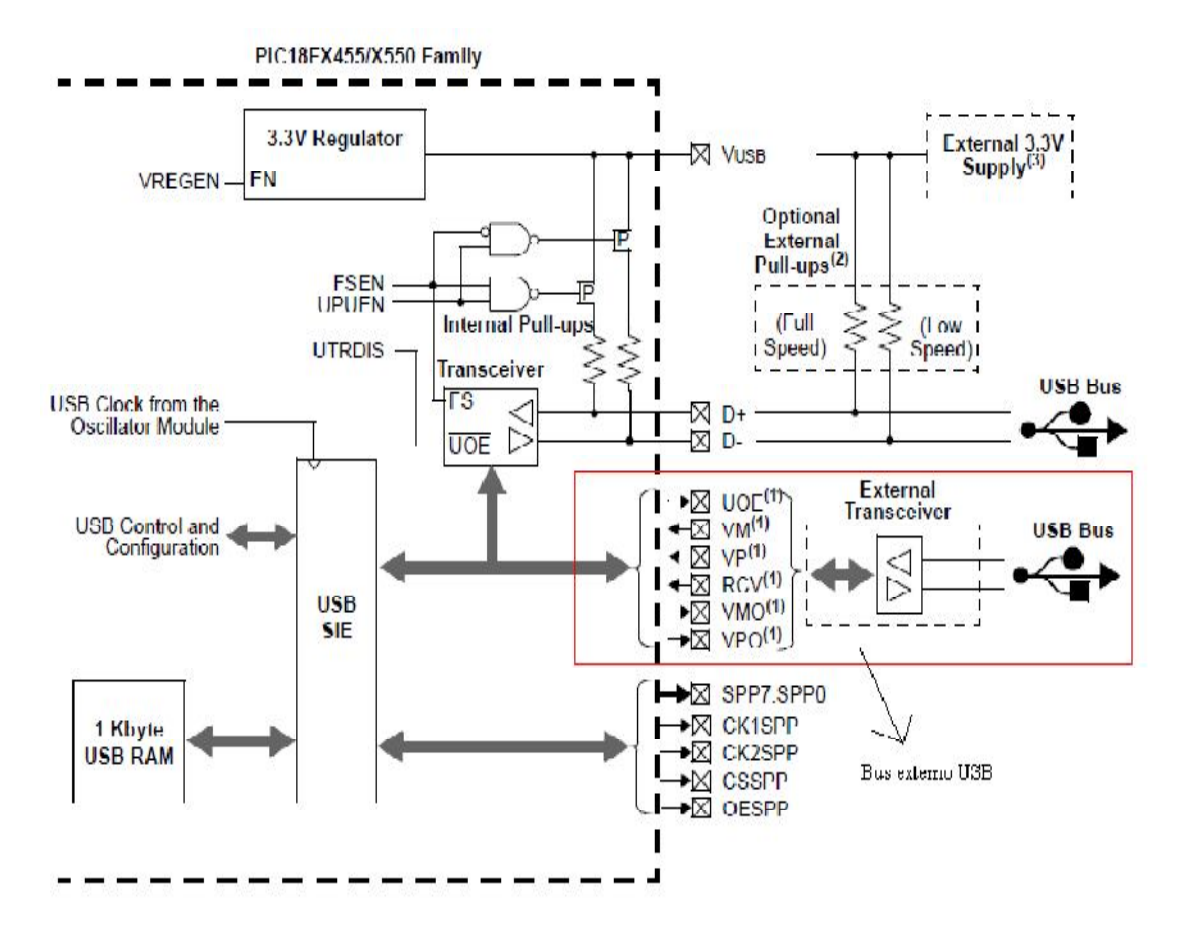

# **ANEXO C.** Diagrama interno del PIC 18F2550 para la conexión USB

Note 1: This signal is only available if the internal transceiver is disabled (UTRDIS =  $\frac{1}{2}$ )

- 2: The internal pull-up resistors should be disabled (UPUEN = 0) if external pull-up resistors are used.
- 3: Do not enable the internal regulator when using an external 3.3V supply.

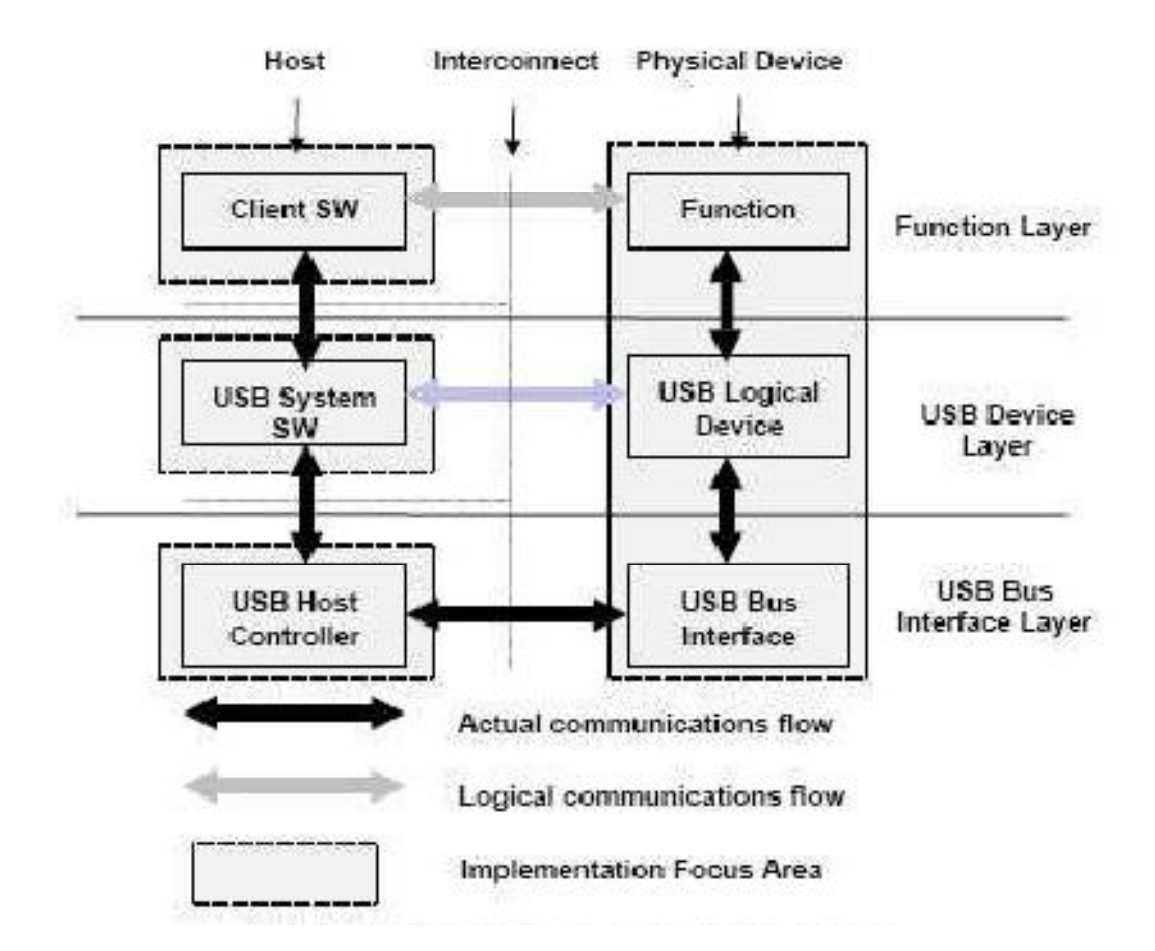

**ANEXO D.** Diagrama de conexión entre el host y el dispositivo físico (PIC)

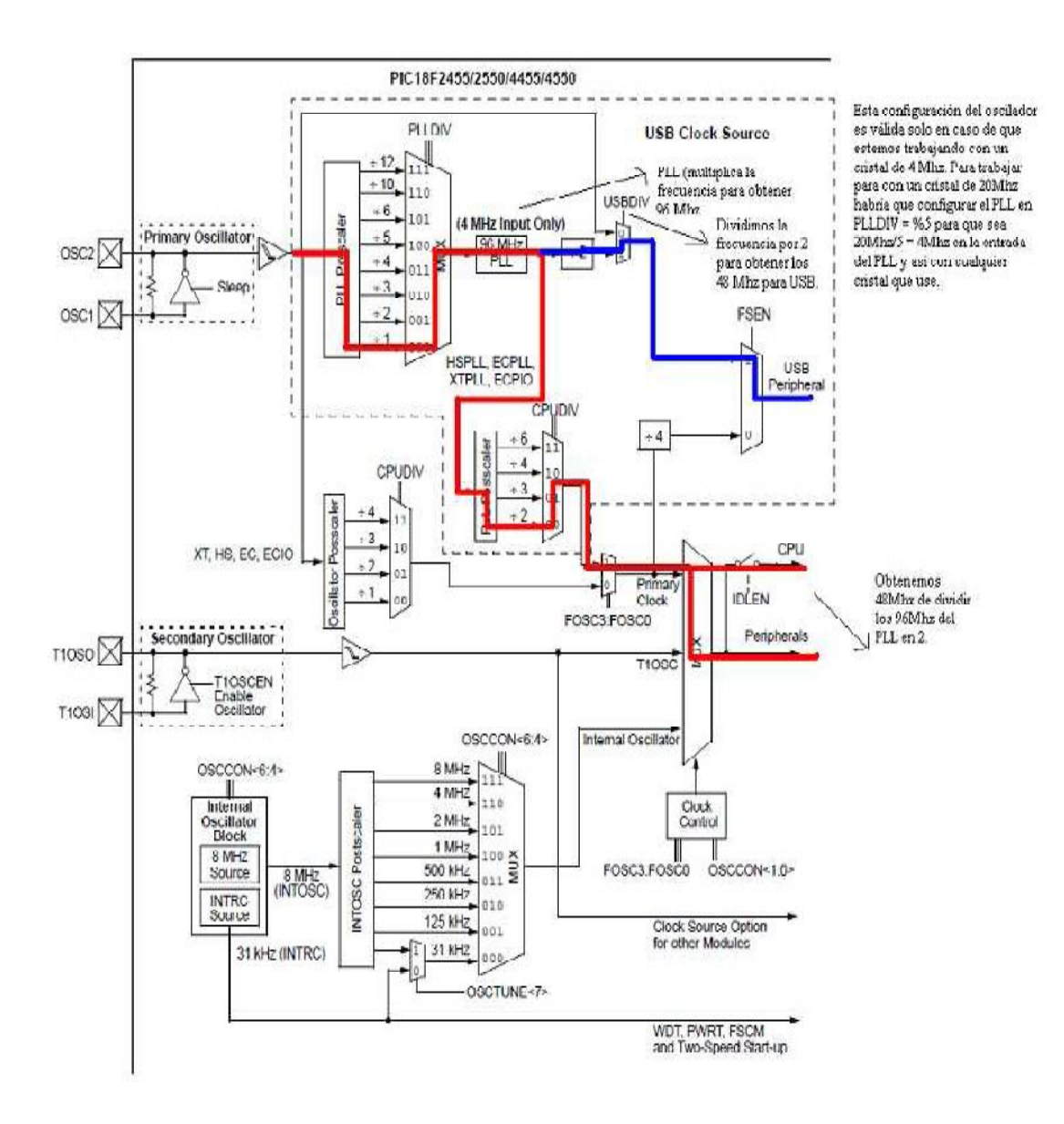

# **ANEXO E.** Configuración del módulo oscilador del PIC 18F2550